# **FÖLDGÖMBTÉRKÉPEK KÉSZÍTÉSE DIGITÁLIS VETÜLETI TRANSZFORMÁCIÓVAL**

SZAKDOLGOZAT FÖLDTUDOMÁNYI ALAPSZAK TÉRKÉPÉSZ-GEOINFORMATIKUS SZAKIRÁNY

> **Készítette:** Ungvári Zsuzsanna **Témavezető:** Gede Mátyás

 Eötvös Lóránd Tudományegyetem Földrajz- és Földtudományi Intézet Térképtudományi és Geoinformatikai Tanszék

> Budapest 2009

## Tartalomjegyzék

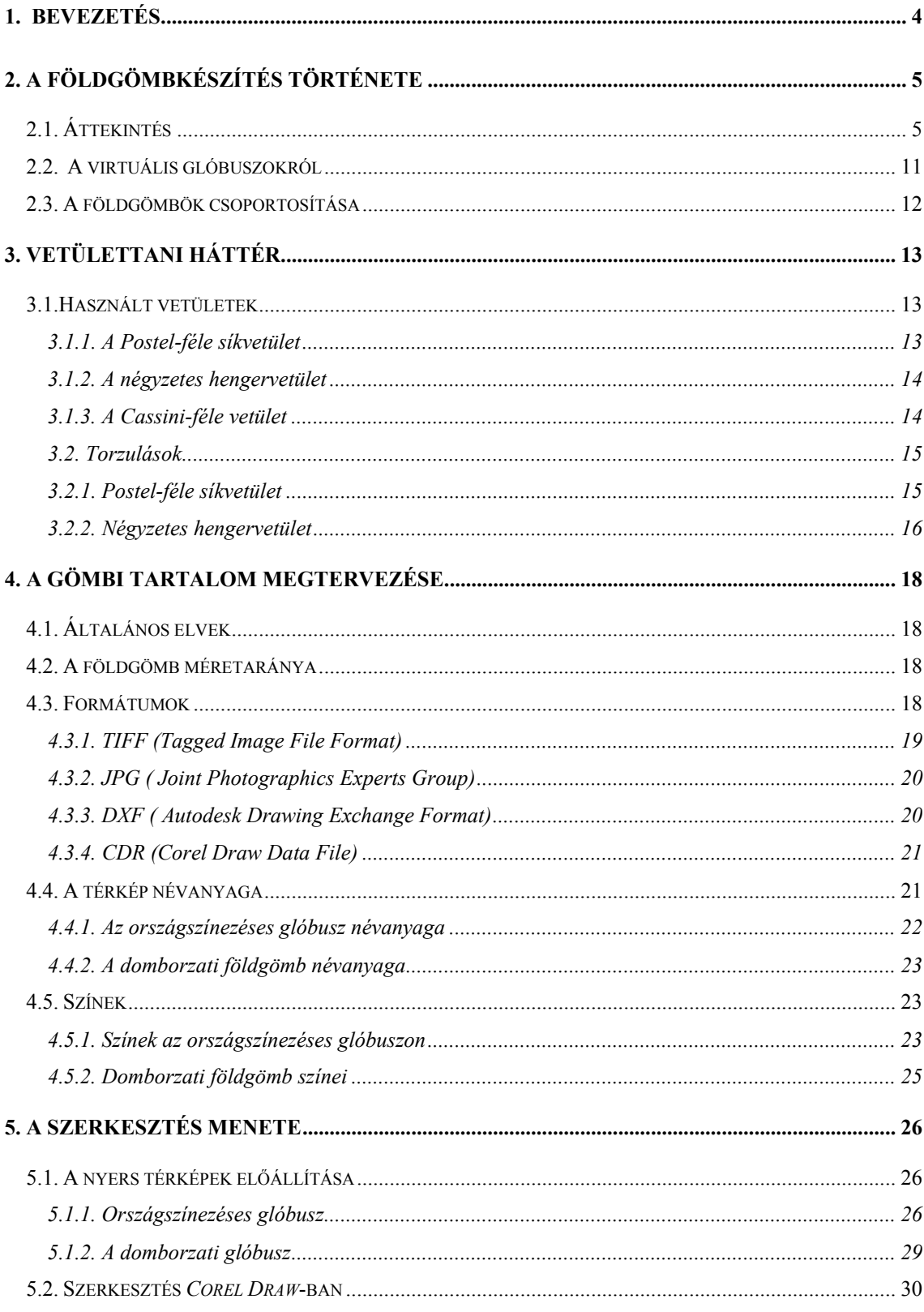

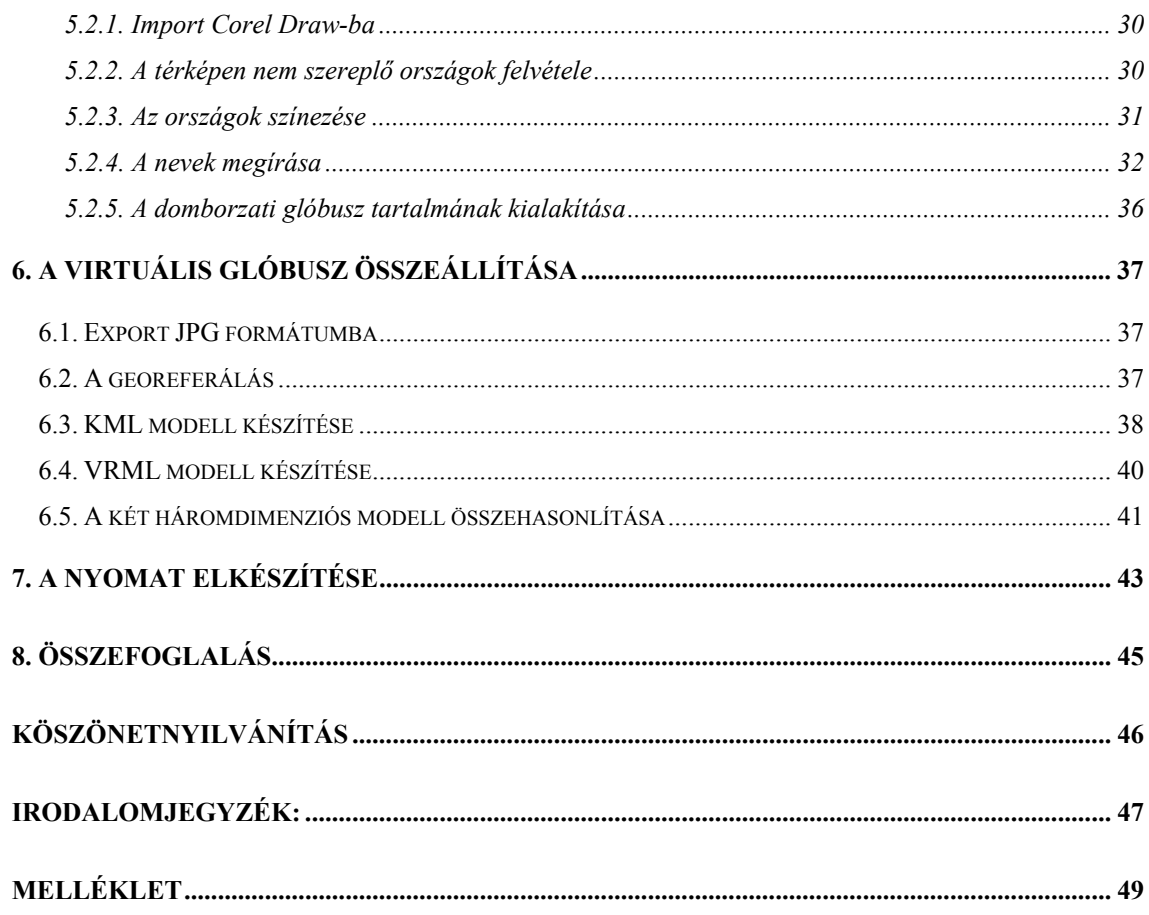

## 1. Bevezetés

Az emberiség régóta tanulmányozza a Földet. Ma már tudjuk, hogy a föld nem sík, hanem geoid alakú. Ezt az alakot a legjobban a gömbbel lehet közelíteni, ezért kezdtek a földtekéhez hasonló modelleket – földgömböket – gyártani.

 A dolgozatban egy újfajta glóbuszszerkesztési módszert mutatok be, mely segítségével egyszerűen és gyorsan elkészíthetőek tetszőleges tartalmú virtuális illetve hagyományos gömbök is. A térképek alapjául térinformatikai adatbázisok szolgálnak, ebből készítem el majd az alaptérképeket, ehhez digitális vetületi transzformációkat hívok segítségül, melyekkel gyorsan át lehet számítani két koordinátarendszer közt az adatokat.

A munkámban részletesen bemutatom a felhasznált vetületeket, a szerkesztést, és a közben felmerülő problémákat.

A végeredményként kapott térképekből egyrészt virtuális glóbuszok készülnek, másrészt vetületi transzformációkkal nyomatok, melyekből hagyományos földgömbök is létrehozhatók.

A dolgozat eredményeként 3 fajta földgömböt hoztam létre: egy országszínezéses politikai, egy domborzati-vízrajzi és egy csupán kontinens határokat ábrázoló – vaktérképként is használható glóbusz.

## 2. A földgömbkészítés története

## 2.1. Áttekintés

Ebben a fejezetben a föld- és éggömbkészítés félévezredes történelmét tárgyalom a teljesség igénye nélkül, különös tekintettel a leghíresebb példányokra.

Az első éggömb még időszámításunk előtt készült 150 évvel, Hipparkhosz csillagtérképe alapján, ez a Farnese-atlasz. A közel két méter magas szobrot ma Nápolyban őrzik.

Az első, általunk is ismert földgömböt Martin Behaim készítette 1492-ben.

Az 51 cm átmérőjű gömb vizsgálata során kiderült, hogy a hordozógömb agyagból készült, amely felszíne helyenként erősen károsodott, a legnagyobb behorpadás 2 cm-s. A

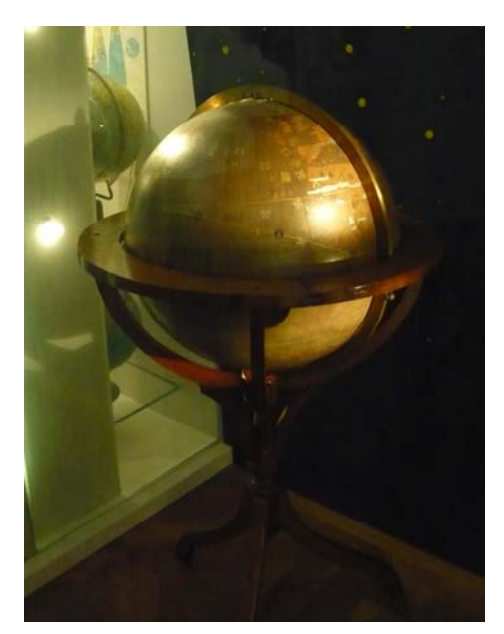

*2.ábra: Behaim földgömbjének másolata a bécsi Glóbuszmúzeumban* 

gömböt 4 réteg lenvászonnal borították be, majd a

*1. ábra: Farnese-atlasz* 

*(forrás:*  http://www.geographic.h u/

gömb megerősítése után az egyenlítő mentén két félgömbre vágták, és belülről egy favázzal rögzítették. A Föld dőlésszögét figyelembe vették, ezért és ferdén szerelték be egy

háromlábú fémállványba úgy, hogy a pólusoknál két furatot készítettek és ezekbe illesztették be a tengelyt. Végül

az eredeti gömb egy pergamenpalásttal burkolták, és a szegmenseket papírból ragasztották fel, melyre felfestették az akkor ismert világot: Európát, Afrikát és Ázsiát. A kontinensek képe túlnyomóan a ptolemaioszi

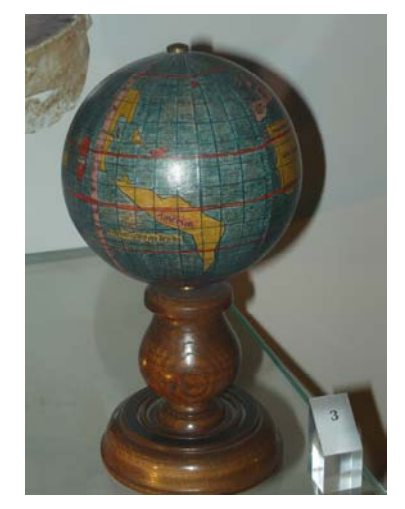

*3. ábra: Waldseemüller 12 cm-es gömbje a bécsi Glóbuszmúzemban* 

méréseken alaputl, Afrika partjait portugál felfedezők utazásai alapján készítették. 1510-ben az állványt egy horizontgyűrűvel egészítették ki. (Dorffner, 1996.)

Az első, fametszetről nyomatatott 12 cm átmérőjű glóbuszhoz a nyomatokat Waldseemüller készítette 1507-ben. A 27 cm-es gömbje 1515-ből 2 példányban maradt fent.

A XVI. század leghíresebb térképésze Gerard Mercator (Kremer) híres 41,5 cm-es földgömbjét 1541-ben alkotta meg.

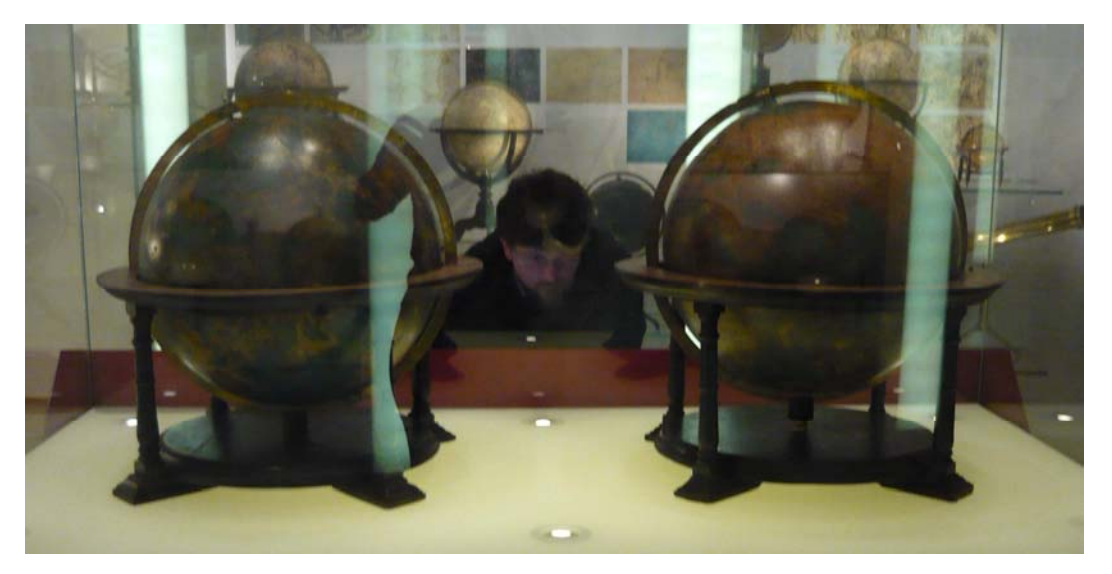

*4. ábra: Mercator ég- és földgömbje a bécsi Glóbuszmúzeumban* 

A következő évszázadban a németalföldi földgömbkészítés virágkorát élte. Közülük a legnevesebb atlasz, térkép és glóbuszgyártó dinasztia a Blaue volt. Williem Janszon Blaue az első földgömbjét 1600-ban adta ki, hozzá az éggömb 1603-ban készült el. Ezen 34 cm-es gömbpár mellett 13,5, 23 és 68 cm-es változatban is megjelentek, több

kiadást megérve. A rézmetszetről nyomatott, kézzel festett szegmenseket kasíroztak fel a gömbökre, és díszes faállványba helyezték, mint a kor hasonló glóbuszait.

1680 után az olasz Vincenzo Coronelli vette át a vezető szerepet. Élete legjelentősebb munkája a 384 cm nagy glóbuszpár, amelyet XIV. Lajos

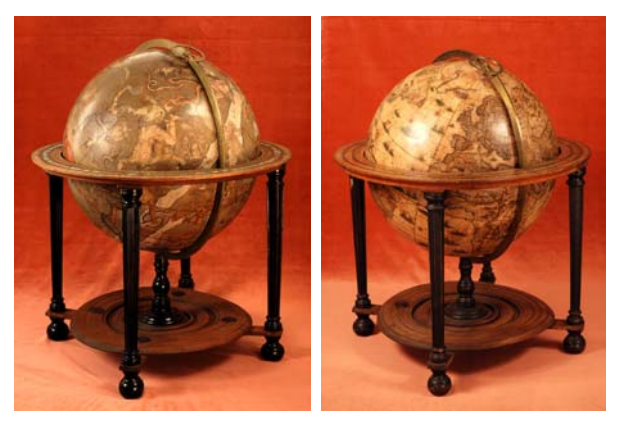

*5. ábra: Blaue gömbpárja a XVII. századból (fotó: Nemes Z.)* 

francia király megrendelésére szerkesztett 1681-83 között. A gömbalakot hajlított fabordázat képezi, az egyenlítői 10 cm széles volt. Erre feszített ki több rétegű lenvásznat és a legfelső rétegre festette fel a tartalmat. A műve nem hozta meg a kívánt elismerést, de megalapozta további karrierjét. 109 cm átmérőre kicsinyített másolatokat

készített, melyeknek számos példánya megmaradt 1688 as első kiadástól kezdve. Ezen kívül 48, 15, és 8,5 és 5 cm-es gömböket is alkotott, és *a "Libro dei Globi"* munkájában mindnek kiadta a nyomatait. A következő században számos jelentős példány készült, hasonló technológiával.

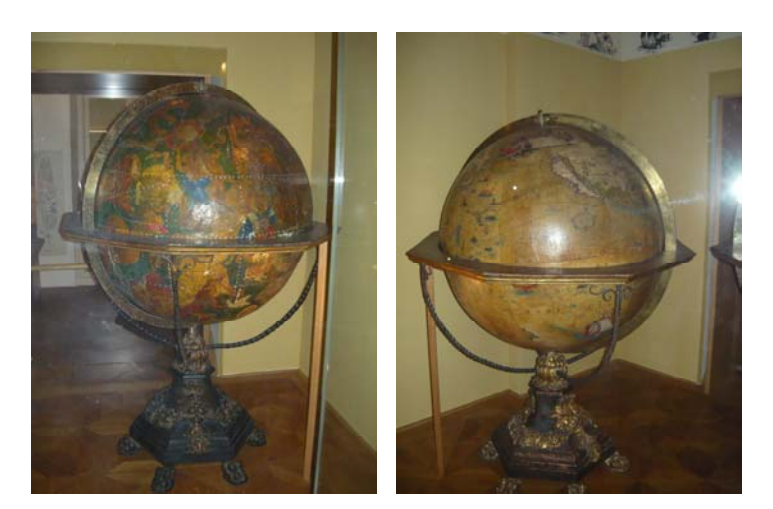

*6. ábra: Coronelli gömbpárja a barokk glóbuszkészítés gyöngyszeme* 

A XIX. században a Föld összes területét feltérképezték kielégítő pontossággal. A tudomány és technológia fejlődésével a nemcsak szemlélet, hanem a készítés módja is megváltozott. Egyre fontosabbá vált a pontosság, és a közoktatás széleskörűvé válása miatt nemcsak az olcsóbb térképekre, hanem gömbökre is megnőtt az igény. Ebben a században a rézmetszésről áttértek a kőnyomatos technikára, amelyekről tetszőleges

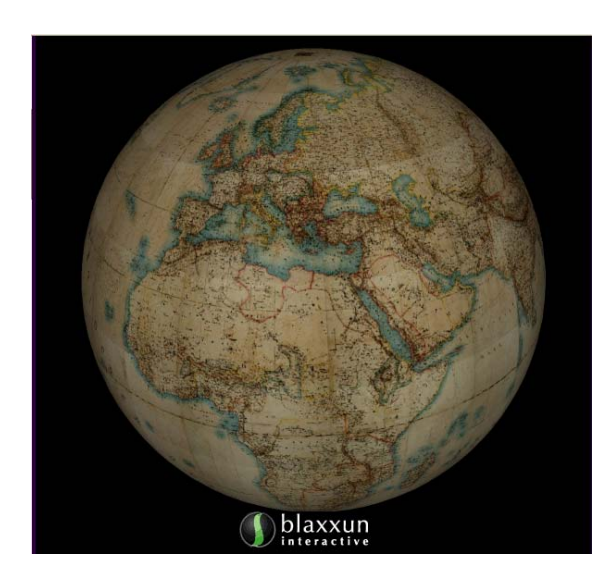

*7. ábra: A Kiepert-glóbusz virtuális változata (forrás: VGM)* 

számú nyomatot készíthettek és nem mentek olyan hamar tönkre, mint a rézlemezek. A gyártási folyamat is felgyorsult, mivel így lehetőség nyílott a színes nyomtatásra is, és nem kézzel kellett kifesteni a szegmenseket.

A tartalom is megváltozott, köszönhetően az új földrajzi ismereteknek. Olyan speciális témák is megjelentek, mint a tengeráramlások, klímaövek, szélirányok, vízmélység, közeledési utak, vagy éppen a tenger alatti telekommunikációs kábeleket is

berajzolták. Ilyentájt jelentek meg a domborgömbök, a Holdat és a Marsot ábrázoló modellek. Mivel a XIX. században a glóbuszgyártás széleskörűen elterjedtté vált Európában, egyre több cég jelentkezett a termékeivel, ezért csak a magyar szempontból jelentős kiadványokat tárgyalom.

A németországi Reimer Kiadó 1865-től kezdte meg a Heinrich Kiepert tervezte gömbök kiadását. A kiadó 10,5-80 cm-es méretig publikált földgömböket.

A múlt század második felében Berlin vált a glóbuszgyártás központjává. A leghíresebb kiadó Ernst Schotte-é lett. Kilenc méretben publikáltak földgömböket, egészen a 2,5 cm-estől a 48 cm-es iskolai gömbökig.

Ezek után át is térnék a magyar glóbuszkészítés történetére. Mária Terézia 1777-es Ratio Educationis rendelete kötelezővé tette 6-12 éves kor között az oktatást, ezért lett szükség egyre több szemléltető eszköz gyártására. A debreceni kollégium diákja Karacs Ferenc társaival együtt egy 100 cm átmérőjű kéziratos gömböt szerkesztett fából és papírból.

1831-ben Elekes Ferenc a bécsi Katonai Földrajzi Intézet tagja, színesen nyomott, 12 cm-es gömböt készített.

1840-ben Nagy Károly egy 32 cm-es föld- és éggömböt is szerkesztett, melyek

kezdőmeridiánjának a budai csillagdán átmenő délkört választotta. A művét oktatási célokra Bécsben sokszorosították.

Magyar viszonylatban a század legjelentősebb kéziratos gömbjét Perczel László készítette 1862-ben. A gömb 132 cm átmérőjű, és akkor vált nemzetközileg is ismertté, mikor 1881-ben a III. Nemzetközi Földrajzi Konferencián, Velencében, arany éremmel tüntették ki. A glóbusz formáját a fabordázat adja, melyet papírmaséval burkoltak. Tartalma gondosan kidolgozott: színes határvonalakat, tengeráramlásokat, és vízrajzot is tartalmaz. A domborzatábrázolás modern szemléletű: mesterien

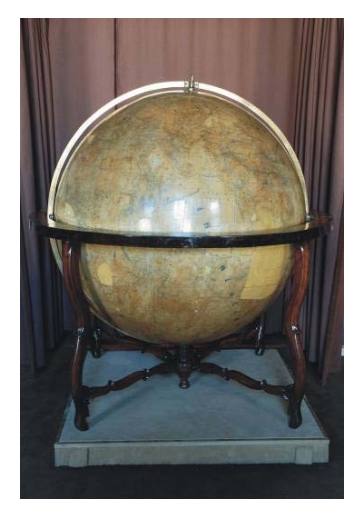

*8. ábra: Perczel László földgömbjét ma az OSZK-ban őrzik (fotó:Nemes Z).* 

kidolgozott domborzatárnyékolási technikával készült. Névrajza igen gazdag, főleg a közép-európai területen.

Sajnos a gömb a következő század viharos eseményei miatt erősen megsérült, nagy üres területek láthatók a felszínén. A 70's években egy gyenge minőségű restaurációt hajtottak rajta végre. A szakadt területeken berajzolták a földrajzi fokhálózatot, és az egész gömböt lelakkozták. Nemsokára bebizonyosodott, hogy ez a lakk több kárt okozott, mint hasznot. A tinta egy részét feloldotta, így olvashatatlanná téve rengeteg földrajzi nevet. Az időszerűvé vált alapos restaurálás még várat magára.(Márton, 2008) A Kiegyezés után sem változott meg a helyzet, sorozatban egy magyar cég sem állított elő gömböket. A prágai székhelyű Felkl cég szállította a gömböket 21, 31,6 és 47,4 cms méretben, melyeket Gönczy Pál magyarított. Hasonlóan Gönczyhez, Hunfaly János a Föld legújabb felfedezései nyomán fordította le a glóbuszok névanyagát. Ezen glóbuszok hiányosságai miatt egy 1908-as rendelet kitiltotta ezeket a gömböket az oktatásból.

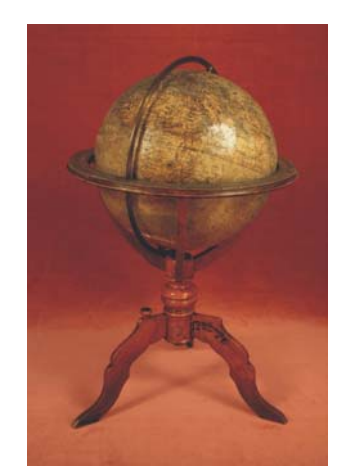

*9. ábra: Kogutowicz-féle földgömb (fotó: Nemes Z.)* 

A hiányok pótlása miatt Kogutowicz Manó 1896-ban fogott hozzá a gömbök gyártásához 25,5 és 51 cm-s méretben. Az nagyobbik gömböt teljes felszereléssel látta el és még egy iskolai gyakorlópélda-füzetet is szerkesztett hozzá. Az ekkor már Kogutowicz Károly vezetette Magyar Földrajzi Intézet, elvesztette önállóságát a világháborúban és a glóbuszgyártás is szünetelt. A megmaradt gömbökkel folyt sokáig az oktatás, mígnem Turner István, 1930-ban, 11 és 17 cm-es földgömböket szerkesztett, igaz nem oktatási célokra. Ugyanebben az évben készült el Kogutowicz Károly közreműködésével a M. Kir. Állami Térképészeti Intézetben

az 1 : 40 000 000 méretarányú,

hét színnel nyomott, domborított gömb, mely különleges segédeszköze lett az oktatásnak. Több kiadást is megélt. A domborzaton és vízrajzon kívül tartalmazta az államhatárokat és tengeráramlásokat is.

A második világháború után ezeket a gömböket átszerkesztve adták ki. Az újonnan szerkesztett sorozat csak 1953-ban jelent meg.

A Kartográfia Vállalat megalakulását követően, 1965-ben kezdte meg az új szerkesztésű 13 és 25 cm-es politikai gömbök kiadását. A módszer a következő volt: műanyag gömbökre 12 db 30°-os szegmenst kasíroztak fel, 2 pólussapkával. Állványuk műanyagból vagy fémből, és

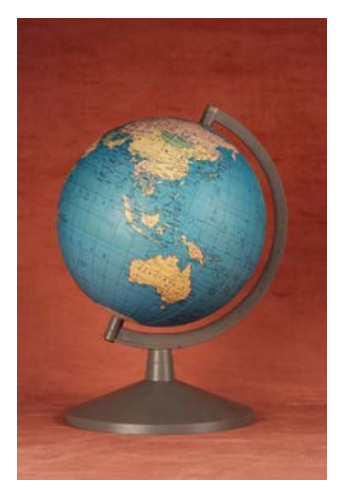

*10. ábra: A Kartográfia Vállalat műanyag gömbje 1965-ből (fotó: Nemes Z.)* 

fából készült. Többféle tartalommal jelentették meg őket. Domborzati (mely később a

80'-as években kiegészült a tengerfenék-domborzat ábrázolásával). A politikai földgömbök tartalmát minden kiadás esetében frissítették. A DUO földgömbök esetében, melyek alapja a politikai tartalom volt, és a domborzati tartalom átvilágítható formában jelent meg.(Klinghammer, 1998.), (Márton, 1989.)

A Térképtudományi Tanszéken már a 70's években is folytak kísérletek egy új gyártási eljárások kialakítására. Itt kell megemlítenem Márton Mátyás diplomamunkáját (Márton, 1975.), amelyben egy geofizikai témájú földgömb elkészítését mutatja be.

A technológia jelentősen megváltozott az informatika és a műszaki tudományok robbanásszerű fejlődése miatt, így a kasírozási módszer helyett szinte összes földgömbgyártó cég a következőkben bemutatott technikák egyikét alkalmazza, pl. a Belma Kft. (a cég többféle méretben is állít elő glóbuszokat), mely Magyarország egyetlen földgömbkiadásra specializálódott cége. Az eljárás lényege a következő. Szívásos eljárással műanyag félgömböket képeznek, ezekkel olvasztják össze a nyomatokat. A két féltekét valódi síkvetületben ábrázolják. A gömbbé formálás során az egyes részek az előre kiszámított torzulási együtthatókkal változnak meg. Ezeknél már nem a mértani pontosság követelmény, hanem nagyobb hangsúlyt a tartalmi elemekre fektetik, és figyelembe véve a vevők igényeit, pl. átvilágíthatóság, erős tónusú színek. Napjainkban használt gyakorlat még egy ún. szirom formájú nyomat gyártása, amelynek két szférájából alakítják ki a gömböt. (Gede, 2010.)

Végül szeretném bemutatni Magyarország legnagyobb földgömbjét, amely jelenleg az ELTE Lágymányosi tömbjének északi épületében található. 1961-ben Füsi Lajos irányításával készült el a 212 cm átmérőjű domborművű-műanyagföldgömb, melynek célja a Föld közlekedési hálózatának bemutatása. Méretaránya 1 : 6 000 000. Mivel a földgömb átvilágítható, ezért anyaga is a fényáteresztő polimetakrilátból, röviden plexilapokból készült. Először a negatívformákat gipszből készítették el, majd erre helyezték rá a 140-170 °C-ra felforrósított, hőre lágyuló plexilapot, melyet vákuumformázással munkáltak meg. Az így elkészült 10° széles gömbszeleteket egy fémállványra rögzítették. A gömb belsejébe világítást szereltek fel, majd egy motorral látták el. Felszínére a nitrofestéket festékszóróval vitték fel. A magassági méretarány nem egyezik meg a vízszintessel; 1 : 100 000–600 000, területtől függően. A hipszometrikus beosztás a következő: 0-100m, 100-200m, 200-500m, 500- 1000m, 1000-2000m, 2000-5000m, és 5000m felett. A tengerek esetében: 0-2000m, 2000- 4000m, 4000-6000m, 6000m alatt. Azért említettem meg, mert a domborzati virtuális gömbömnél hasonló értéket fogok használni.

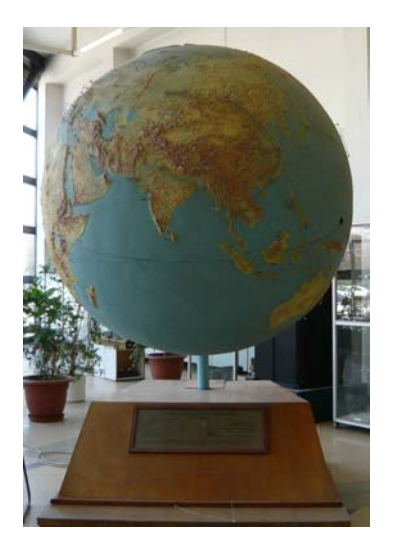

*11. ábra: A 212 cm átmérőjű földgömb ma az ELTE Északi épületében található* 

Számunkra nemcsak a technikai kivitelezés módja érdekes, hanem a kartografálás folyamata is. Mivel ez a gömb a falitérképek kategóriájába tartozik, úgy kell kialakítani a tartalmat, hogy 4-6 méterről is jól olvasható legyen. Fontos, hogy általános ismereteket közöljön, ne legyen túlzsúfolt, és az összefüggésekre hívja fel a figyelmet. Így a fontosabb folyók mellett, tavakat is ábrázolja. Az országhatárokat is célszerű volt feltüntetni, mert ezzel rengeteg tény megmagyarázható, ezek piros görbével vannak felfestve. A fő vízi, közúti, vasúti útvonalak szerepelnek. A városokat kis piros karikákkal tüntetik fel. A közlekedési útvonalak szempontjából fejtörést a légiútvonalak megjelenítése okozott. Mivel

ezek két pont között ortodrómákkal szemléltethetőek a legjobban, ezért a harmadik dimenzió bevonása mellett döntöttek, műanyagszalagokkal kötik össze a városokat.(Füsi, 1966.)

## 2.2. A virtuális glóbuszokról

A glóbusz latin eredetű szó, melynek jelentése golyó, gömb. A Föld, az égbolt, vagy valamelyik másik égitest háromdimenziós, térképszerű ábrázolása. A glóbuszok, a sík lapon megjelenő világtérképpel vagy a csillagtérképekkel szemben az eredeti méreteket kicsinyítve, torzítatlanul adják vissza.(Klinghammer, 1998.)

Az első földgömb kiadása után 500 évvel jelentek meg a virtuális gömbök. A virtuális glóbuszok olyan háromdimenziós modellek, amelyek a földgömbökhöz hasonlóan, a Földet ábrázolják. Bár a hagyományos földgömbök szerepét sosem fogják teljesen átvenni, de a jövőben remélhetőleg nagyobb jelentőségük lesz a térképészetben, mint virtuális kartográfiai közlésforma, az információ-továbbítás grafikus, és szemléletes módja.

Létrejöttükhöz szükség volt a háromdimenziós megjelenítési technikák fejlődésére. Ezek a megjelenítések nemcsak hardver, hanem szoftverigényesek is. A glóbuszok megjelenítése modern, gyors számítógépek általános elterjedésével egyre könnyebbé válik.

Az Internet segítségével a virtuális glóbuszok könnyen eljuthatnak a legtöbb otthonba. Bár nem kézzel foghatóak, de tetszőleges méretben megtekinthetjük őket, a zoom (nagyítás) funkció kihasználásával a részleteket is tanulmányozhatjuk. Készítésük egyszerűbb, gyorsabb, és olcsóbb, mint a hagyományos glóbuszoké, így a nem piacképes termékek, pl. tematikus gömbök is készíthetőek adatok bemutatására, szemléltetésre. A virtuális glóbuszokról bemutató példányokat is készíthetünk. Ehhez a földgömbtérképek vetületét át kell alakítani és ezek a szegmensek pedig könnyen felragaszthatók a például hobbyboltokban kapható polisztirol gömbre.

Virtuális glóbuszok készíthetőek régi földgömbök digitalizálásával, pl. nyomatok szkennelésével vagy a gömbről készített fotók georeferálásával is. Ezt a témát dolgozza fel a *Virtuális Glóbuszok Múzeuma* című internetes oldal. (http://vgm.elte.hu)

## 2.3. A földgömbök csoportosítása

A földgömböket is lehet csoportosítani méretarány szerint: A nagy méretarányúak

1 : 15 000 000, ezek általában egyedi gömbök, nagyobb átmérővel, mint 85 cm.

A közepes méretarányú gömbök 1 : 15-40 000 000 (85-32 cm átmérőjűek.).

A kis méretarányúak 1 : 40 000 000, és 32 cm-nél kisebb átmérőjű gömbök.

Másikfajta csoportosítás lehet az átmérő szerinti beosztás. Eszerint "zseb"-glóbuszokat (<11cm), asztali gömböket (11-50 cm) és ált. egyedi, óriásgömböket különböztetünk meg (>50 cm). (Márton, 1975.)

## 3. Vetülettani háttér

A földgömbtérképek szerkesztésekor kétféle vetületet használok fel, hogy a síkbeli torzulásokat minimalizáljam. Az egyik választott vetület a Postel-féle síkvetület, mellyel a póluskörnyéki területeket ábrázolom. A másik a négyzetes hengervetület, mely mindkét féltekén alkalmas a 0-50° között fekvő területek bemutatására. Célszerű volt két olyan vetületet választanom, amely minél több tulajdonságban hasonlít egymáshoz, ezzel is megkönnyítve a szerkesztést.

## 3.1.Használt vetületek

## 3.1.1. A Postel-féle síkvetület

A vetület nevét egyik alkalmazójáról, Guillaume Postel francia matematikusról kapta (1581), bár előtte a XVI. században a vetületet többen használták, így Mercator is (1569), sőt már az ókori egyiptomiak csillagtérképein is előfordul.

A Postel-féle síkvetület egy valódi síkvetület, mert rendelkezik a következő tulajdonságokkal:

- parallelkörök képei koncentrikus körök,

- a meridiánok képei egy közös középponton áthaladó egyenesek,

- parallelkörök képei mindenütt merőlegesen metszik a meridiánok képeit ,

- ezen kívül megköveteljük, hogy a pólusban a meridiánok azimutálisságát, vagyis a meridiánok alap- és képfelületi szögeinek azonos nagyságát. Ezen tulajdonsága miatt nevezhetjük azimutális vetületnek is.

Ez a vetület nem perspektív, azaz nem állítható elő centrális vetítéssel, vagyis a sugárfüggvényük nem írható fel a perspektív vetületek sugárfüggvényével megegyező alakban. Mivel meridiánban hossztartó, ezért a vetületi kezdőpont torzulásmentes és a szomszédos parallelkörök távolsága egyenlő. Emiatt előfordul az "ekvidisztáns (egyenközű) síkvetület" elnevezés is.

## 3.1.2. A négyzetes hengervetület

A négyzetes hengervetület is egy valódi hengervetület, és rendelkezik a következő tulajdonságokkal:

- a parallelkörök képei párhuzamos egyenesek,

- a meridiánok képei is párhuzamos egyenesek,

- a meridiánok képei a parallelkörök képeit merőlegesen metszik,

- a meridiánok képének távolsága arányos a hosszúságkülönbséggel.

A négyzetes hengervetület nem perspektív, meridiánban hossztartó vetület, ahol a meridiánok hossztorzulása k=1, azaz torzulásmentes.

Az Egyenlítőt rögzítsük a hossztartó szélességi körnek, itt a h=1, az itt található objektumok torzulásmentesen képeződnek le a síkra.

A négyzetes hengervetület elnevezés helyett más nyelveken elterjedt a francia eredetű "Plate Carrée" elnevezés. A fokhálózata ugyanis – a szélességi és hosszúsági körök megegyező sűrűségű ábrázolása esetén – négyzetháló. Már az ókorban is ismerték. Elsősorban az Egyenlítő (transzverzális vagy ferdetengelyű elhelyezés esetén a segédegyenlítőnek kijelölt gömbi főkör) környékének ábrázolásához alkalmas, de használják az egész Föld ábrázolásánál (pl. időzóna térképekhez), vagy csillagtérképek vetületeként.

## 3.1.3. A Cassini-féle vetület

A Cassini-féle vetület a hagyományos földgömbkészítés vetülete. A nyomatokat ebben a vetületben fogom felragasztani a gömbre. A négyzetes hengervetületben elkészült térképet 12 szegmensre darabolom, majd az egyes szegmenseket áttranszformálom Cassini-féle vetületbe.

Ez is egy valódi hengervetület, nem perspektív, meridiánban hossztartó, általános torzulású. A henger elhelyezése transzverzális irányú, ezért a vetületet célszerű úgy alkalmaznom, hogy 30°-onként elforgatom a hossztartó délkört. Az ún. középmeridiánokon (összesen 12 db) kívül az Egyenlítő is torzulásmentesen képeződik le. A hossztartó középmeridiánoktól keletre és nyugatra egyaránt 15-15° nagyságú területek lesznek. A hagyományos módszer szerint ezt a 12 darab 30°-os szegmenseket ragasztom fel a gömbre. (Györffy, 2010.)

#### 3.2. Torzulások

A síkfelületet gömbfelületre torzulások nélkül nem lehet leképezni. Mivel az előbbiekben felsorolt vetületek meridiánban hossztartóak, ezért csak a parallelkörök mentén kell a torzulásokat figyelembe venni. Ez az adott parallelkör gömbi és térképi hosszának aránya. A földgömbtérkép megrajzolásánál az egyes szélességeken a kiszámolt korrekciós értékekkel kell módosítanom a tartalmat, hogy a gömbfelületen torzulásmentes legyen az objektum.

Ha veszünk egy egységnyi sugarú gömböt, ezen a gömbön a φ szélességi kör hossza:

 $2\pi \cos \phi$ .

#### 3.2.1. Postel-féle síkvetület

Ebben a vetületben a φ szélességi kör hossza:  $2\pi \text{arc}(90^\circ - |\phi|)$ . Ebből következik, ha a sík és gömbfelületet arányba állítjuk egymással:

$$
\frac{(2\pi arc (90^\circ - |\phi|))}{(2\pi \cos \phi)}
$$

2π-vel egyszerűsítve:

$$
\frac{(arc(90°-|\phi|))}{(\cos \phi)}
$$

Így az egyes földrajzi szélességeken kiszámított korrekciós értékek:

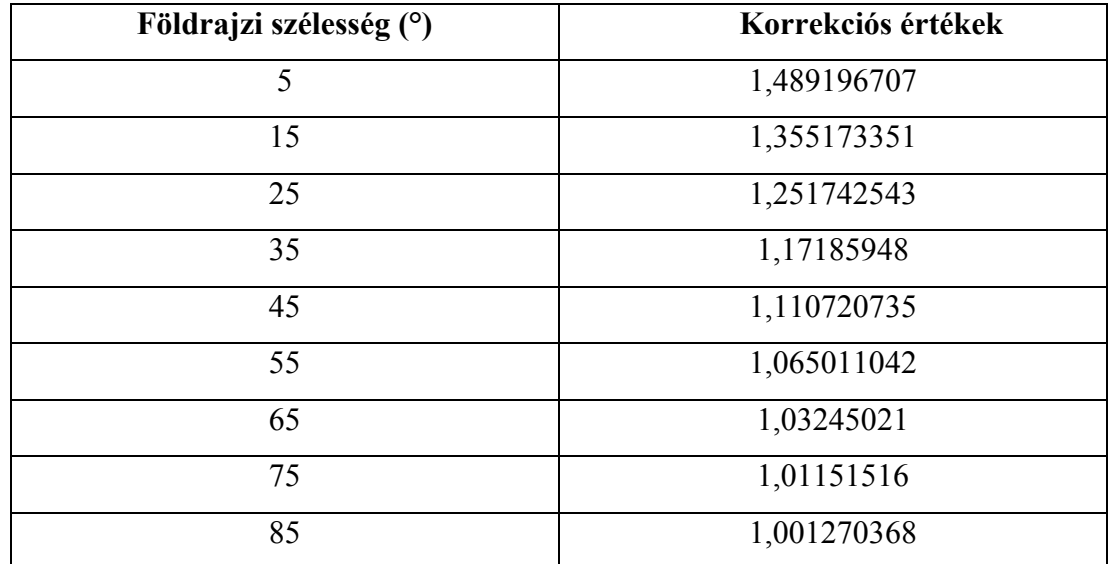

A fentiekből is látható, hogy a vetület a póluskörnyéki területekre van optimalizálva. Nézzünk egy példát. Ha az Atlanti-óceán nevét szeretném elhelyezni a térképen, széthúzva az óceán teljes területére akkor, az "A" betűt elhelyezem a 0-10° között kb. az 5° földrajzi szélességi körön, akkor ennek a karakternek az 1,4892-szeresét kell vennem ahhoz, hogy a földgömbön a kívánt méretben jelenjen meg. Ugyanennél a megírásnál például az óceán "n" betűjét viszont az eredeti mérethez képest a 85°-nál csak 1,0013-szorosára kell a földrajzi szélesség irányában nyújtom.

## 3.2.2. Négyzetes hengervetület

Ebben a vetületben a  $\phi$  szélességi kör hossza:  $2\pi$ . Ebből következik, ha a henger és gömbfelületet arányba állítjuk egymással:

$$
\frac{(2\pi)}{(2\pi\cos\phi)}
$$

2π-vel egyszerűsítve:

$$
\frac{1}{(\cos \phi)}
$$

Így az egyes földrajzi szélességeken kiszámított korrekciós értékek:

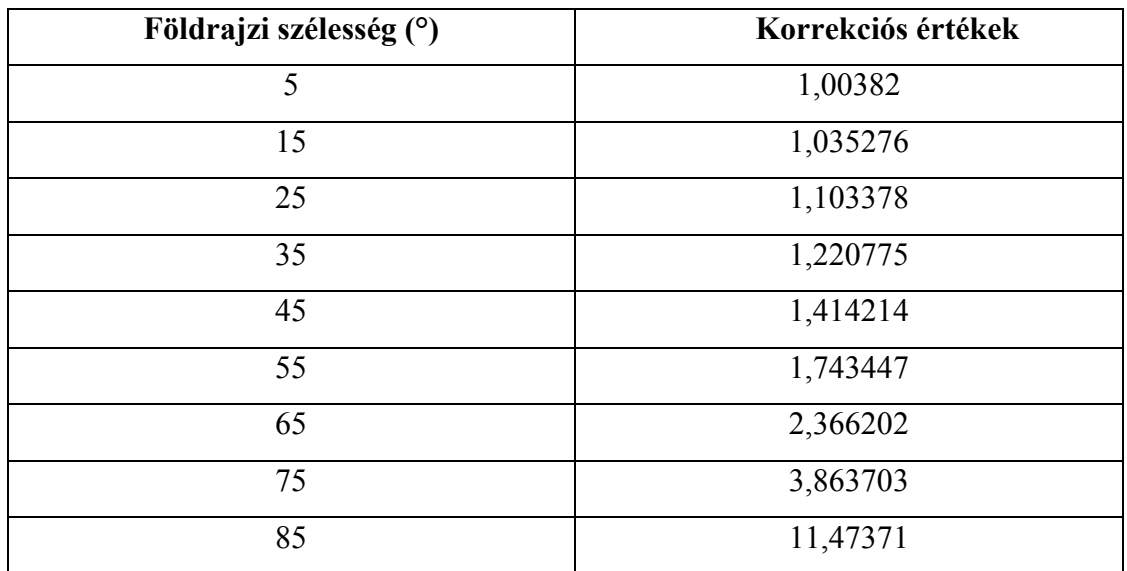

Ez a vetület a legjobban az 50° szélességi fokig alkalmazható, mert a 60°-nál több mint kétszeresére nyúlnak a hosszak. A nagy torzulások miatt nem érdemes a sarkok környékén ezt a vetületet használnom, mert a szerkesztéskor túl nagy módosításokat kell a karaktereken végrehajtanom, így a hiba lehetősége egyre nő.

## 4. A gömbi tartalom megtervezése

## 4.1. Általános elvek

A földgömbök célja a világtérképekhez hasonlóan a Föld általános bemutatása, vagyis hogy az olvasó egy vázlatos képet kapjon a bolygónkról. Nem érdemes túlzottan részletezni a tartalmat, de az eltérésekre, fel kell hívni a figyelmet. Emiatt már a földgömbtérkép megrajzolása előtt érdemes kitűzni általános elveket, szabályokat, ami alapján majd elkészül a glóbusz.

Fontos az egyértelműség. A térkép összes elemének világosan érthetőnek kell lennie, azokat az elemeket, amelyek az összhangot megváltoztatják, célszerű elhagyni.

A térkép elemeit rendezni, csoportosítani kell, hogy ne csak a készítőnek, hanem az olvasónak is egyértelmű legyen.

Az egyes térképi objektumok eltérő jelentőséggel bírnak. Egyenletes elhelyezést kell fenntartani a vizuális egyensúly megőrzésének érdekében.

A megfelelő kontraszthatások elősegítik a térkép olvashatóságát.

Végül az egyik legfőbb követelmény még az egységesség, vagyis a hasonló funkciójú objektumok rajzi megjelenítésben ne térjenek el lényegében egymástól. (Zentai, 2000.)

## 4.2. A földgömb méretaránya

A térképek egyik nélkülözhetetlen információja a méretarány, de a földgömbök esetében a méretarány helyett inkább az átmérőjét szokás megadni. A térképek tartalmát 12 cm átmérőjű valós földgömbhöz alakítom ki, ez kb. 1:100 000 000 -nak felel meg. Egy ekkora gömbre az országneveken, és az óceánok nevén kívül nem sok más információ fér el anélkül, hogy a térkép túlzsúfolttá ne válna.

## 4.3. Formátumok

A földgömbtérképek megrajzolása során több nehézség is felmerül. Az egyik ilyen az adatok átvitele a különböző programok között, ugyanis nem minden számítógépes program tud minden fájlformátumot olvasni, és írni is, ezen kívül az egyes formátumok különleges tulajdonságokkal bírnak, amelyeket célszerű kihasználni.

Alapvetően két formátumtípust különítünk el.

A *raszteres* adatok képpontokból épülnek fel. A raszteres adatmodell esetén a legkisebb önálló geometriai objektum az elemi pixel. Minden pixel önálló objektum, pixelenkénti paraméterekkel. Ezeknek az adatállományoknak fontos jellemzője a felbontás. A felbontást rendszerint *dpi*-ben (dot per inch) adják meg.

A *vektoros* adatmodellek a koordinátageometriából jól ismert helyvektor fogalmat használják az objektumok leírására Sokféle vektoros formátum létezik, mert a szoftvergyártók különböző célú szoftverek számára fejlesztették ki őket, de mindegyikben közös, hogy az egyes rajzi objektumokat koordinátáikkal tárolják. A szoftver jellegétől függően sík vagy térbeli koordinátákat használunk. A koordinátákat köthetjük egy helyi rendszerhez, vagy valós földrajzi helyekhez is térképi vetülettel, alapfelülettel együtt (Elek, 2006).

A *metafájl* formátumok képesek a raszteres és vektoros állományok egyidejű, egyenrangú kezelésére (Zentai, 2000).

## 4.3.1. TIFF (Tagged Image File Format)

A TIFF raszteres, platformfüggetlen adatformátumot az Aldus cég hozta létre, a Microsoft és a professzionális színes képfeldolgozásban érdekelt szkennergyártók fejlesztették ki elsősorban az asztali kiadványszerkesztés, illetve a digitális adatcsere szempontjait figyelembe véve 1986-ban, ezért a legtöbb szoftver nemcsak olvasni, hanem készíteni is tud TIFF-fájlokat.

Belső struktúrája ideális a földgömbtérképek készítéséhez, könnyen bővíthető, szöveges információ is tárolható benne. Egyik legfontosabb bővítés a GeoTIFF, melyben minden egyes pixelhez valós földrajz helyhez kapcsolódó információk, mint például a transzformációs paraméterek, alapfelületek, vetületek, koordináták rendelhetőek.

A TIFF állományok maximális mérete  $2^{32}$  bájt, vagyis megközelítőleg 4 Gb. Ebben a formátumban különféle belső tömörítéseket is alkalmazhatunk, de a földgömbtérképek esetében ez szükségtelen egyrészt azért, mert nem lépik túl a méretkorlátot, valamint egyes tömörítésekkel ronthatunk az állományok képi minőségén is.

Szerkezetében az állomány 3 fő részre osztható, egy rövid fejléc, könyvtár, melyben minden alkalmazott mező megtalálható, valamint a harmadik részben az egyes mezők adatait tároljuk.

## 4.3.2. JPG ( Joint Photographics Experts Group)

Mára a web szabványos raszteres formátumává vált a platformfüggetlen JPEG File Intercharge Format.

A formátum belső tömörítést tartalmaz, amely azonban nem veszteségmentes, így a kép minősége és az adathordozón elfoglalt terület nagysága egymással fordított arányban áll. A legtöbb szoftver, így a *Corel Draw* is lehetővé teszi a tömörítés mértékének kiválasztását. Ezt célszerű a *Corel Draw*ban a JPEG fájl exportálásakor 0%-ra állítani. A JPEG tömörítési eljárás lényege, hogy felbontástól függetlenül a képet 8 x 8 pixel nagyságú elemi területek alapján elemzi és átlagolja, az emberi szem számára kevéssé érzékelhető kis különbségeket kiszűri. Ez hátrány lehet a virtuális glóbusz előállításánál, ugyanis a *Google Earth*-ben akár addig belenagyíthatunk a képbe, hogy látszódjanak az egyes pixelek. A bal oldali ábrán 20%-os tömörítést alkalmazok, míg a jobb oldali kép a tömörítési ráta 0%. Az átlagolás során a folyamatos színezés és a határok mentén több eltérő színű pixel keletkezik. A formátum támogatja a CMYK színmodellt is, de a szabványosnak a 24 bites mélység tekinthető.

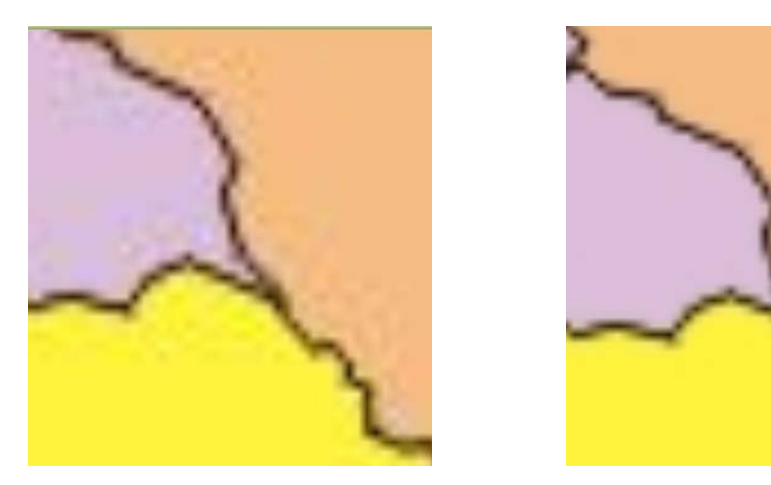

*12. ábra: Ugyanaz a képrészlet 20% és 0%-os JPEG tömörítéssel* 

## 4.3.3. DXF (Autodesk Drawing Exchange Format)

A DXF formátum CAD és GIS környezetben a vektor alapú grafikus információk szabványa. Az utolsó hivatalos DXF-változat az *AutoCAD* 12-es verziójához kötődik. Ez a formátum a grafikus információt szöveges állományban tárolják, ezért igen nagy méretűek. A legújabb változatok már támogatják a Bézier-görbéket is.

Az *AutoCAD* 2000 DXF formátuma az előző változatokra épül. Az állomány alapelemei a csoportkódok és az ehhez tartozó értékek. Az adott kód meghatározza a hozzá tartozó érték típusát is. A DXF egy szigorúan meghatározott struktúra. Ha a *Global Mapper*-ből kiexportálom az országhatárokat tartalmazó adatbázist, hogy *Corel Draw*-ban kibővítsem, átszerkesszem az állományt, arra kiválóan alkalmas, mert az egyes vonalakat objektumként definiálja, csoportokat képez, amelyek felbonthatók a *Corel Draw*-ban. Ugyanakkor a visszafele történő "adatszállításra" nem alkalmas, a *Global Mapper* nem fogja értelmezni a kitöltéseket.

#### 4.3.4. CDR (Corel Draw Data File)

A CDR a *Corel Draw* vektorgrafikus program saját fájlformátuma. Lehetővé teszi, hogy több réteget hozzunk létre egy adott dokumentumban. A formátum tudja kezelni a Bézier-görbéket is. Az adatokat helyi koordinátarendszerben határozza meg, a vonalak töréspontjait tárolja, ehhez attribútum-adatok csatolhatóak, pl. vonalvastagság, szín. Támogatja a színmodelleket is. A vektoros grafika mellett raszteres képeket is tartalmazhat ezért metafájl formátumnak is nevezhető.(Zentai, 2000.)

#### 4.4. A térkép névanyaga

A tipográfia legkisebb alapeleme a betű. A nyomtatott betűnek többféle technikai és esztétikai feltételnek kell általában megfelelni a funkció és grafikai szemlélet szerint. Minden esetben harmonikusan kell illeszkedniük a szomszédos betűhöz. Legfontosabb az olvashatóság, a betűformák legyenek jellegzetesek, nem összetéveszthetőek, és rendezetten elhelyezettek.

A betűnagyságok jellemzésére az asztali kiadványszerkesztésben, így az általam használt programokban is, a pontot használják. Egy pont 1/72 inchet jelent, amely 0,353 mm-nek felel meg. Az egészséges emberi szemnek normál fényviszonyok között, a papírt normál távolságban tartva 5 pontnál kisebb betű már nem olvasható, ezért a térképeimen a legkisebb alkalmazott betűnagyság 6 pont.

#### 4.4.1. Az országszínezéses glóbusz névanyaga

A nevek megírásánál **félkövér** betűtípusokat alkalmazok. Ez egy vastagabb szedést jelent. Minden név kurrens, vagyis az első karakter nagybetű, de a többi kicsi.

A betűtípus azonos grafikai elven megtervezett ábécé, melynek számos változata lehet. Ezek együttesen alkotják a betűcsaládot. A betűtípusokat csoportokba rendezhetjük, alakjuk alapján. Így a Bookman, amit a kontinensnevek megírásra használok, a barokk antikvák csoportjába sorolható. A Consolas, és Corbel típusok a talp nélküli lineáris antikvák csoportjába sorolhatóak. A térképeken többnyire talp nélküli típusokat használjuk, ennek oka egyszerű: a könnyebb olvashatóság. A vonalas objektumokkal a betűk talpai ne legyenek összetéveszthetőek, valamint a térképeken a megírások nem egy sor mentén történnek, mint a folyó szövegekben, így szükségtelenek az olyan elemek, amelyek a sorvezetést könnyítik, mint a talpas antikváknál. (Zentai, 2000.)

A térképek névanyagának forrásául a Faragó-Hibernia-Szalay-Szarvas-Tóth-féle Világatlaszt (Faragó, 2006.) használom, a szükséges tartalmi frissítésekkel, pl. az újonnan alakult államot, Koszovót feltüntetem.

A térképeket a hagyományos módszerhez hasonlóan rétegekre bontva szerkesztem meg. Az egyes rétegeket a már meglévő *Global Mapper*-es adatbázisból importálom be DXF formátumban *Corel Draw*-ba. Az egyik rétegre a fokhálózati vonalak kerülnek. Az eredeti fekete színén nem változtatok. Az országhatárok egy újabb rétegre kerülnek, minden objektumnak egy kitöltést határozok meg.

Néhány új rétegre is szükségem lesz a megírásokhoz. Külön rétegre kerülnek az országnevek, és az óceánok nevei.

Az óceánok neveit félkövér Consolas betűtípussal, 40 pontos nagysággal írom meg. A kitöltés színe égszínkék.

Az országnevek pirosak, félkövér Corbel betűtípusú. Méretük mindig a rendelkezésre állóterület nagyságától függ: 6-24 pont.

Az Antarktisz az egyedüli kontinensnév, amit feltüntetek a később ismertetett okok miatt. 40 pontos nagysággal, 80%-os fekete színnel, félkövér, Bookman Old Style betűtípussal szerepel a kontinens testén egy görbére illesztve.

A táblázat az egyes névkategóriák színeit mutatja a CMYK-s és RGB-s színkódjuk alapján:

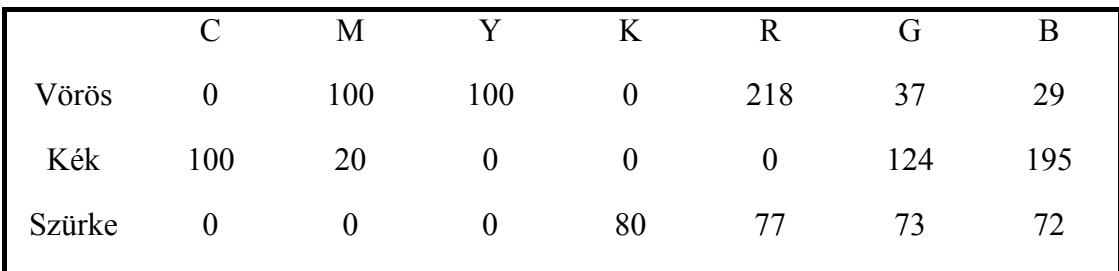

## 4.4.2. A domborzati földgömb névanyaga

A domborzati földgömbön a neveknek több réteget hozok létre. A rétegek közül a tavak és tengerek rétegén szereplő objektumok stílusa hasonló lesz. Betűtípus: Bookman Old Style, színe pedig kék. A folyók neve a polyline színéhez hasonlóan világoskék színű, Arial típusú.

A tájak, domborzati objektumok nevei feketék, Corbel típusúak.

A magassági számokat és hegycsúcsok neveit 12 pontos méretben, Comic Sans típussal jelzem.

Mindegyik kategóriában a méret 16-48 pontos és **félkövér** a rendelkezésre álló helytől függően. A névanyag alapja szintén a Faragó-féle Világatlasz (Faragó, 2006.).

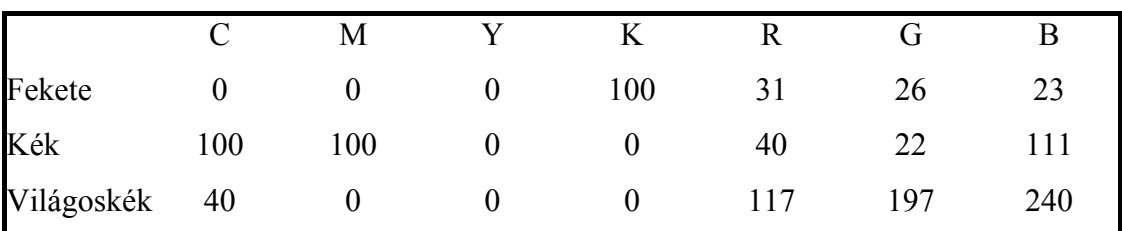

## 4.5. Színek

## 4.5.1. Színek az országszínezéses glóbuszon

A földgömbtérképeket a számítógép monitorján, valamint papíron egyaránt megjelenítem.

Mindezek alapján érdemes az RGB és a CMYK színmodell által meghatározott színekről beszélnem. Az RGB rendszerben három alapszín a vörös (red), zöld (green), és a kék (blue) különböző arányú egymásra vetítésével, vagyis összeadásával határozom meg a színeket. Ezt additív színkeverésnek nevezzük. A *Corel Draw* esetében az egyes árnyalatokat 0-255 terjedő értékekkel jellemezhetjük. Így egy intenzitásérték 8 biten tárolható (256= $2^8$ ).

1997 decembere óta standard RGB létrehozásával pontosan meg tudjuk egymásnak feleltetni az RGB és CYMK közt a színeket. Vagyis a számítógép képernyőjén már ugyanazt a színt látjuk, mint ami a színes nyomtatásban is megjelenik.

A CMYK színmodellt a nyomdászatban használják, szubtraktív keveréssel jön létre, a cián, magenta, sárga színek egymásra nyomásával az összes színárnyalat előállítható. A fekete festéket azért adják hozzá, mert a 3 szín keverésével nyert fekete előállítása drága és nem lesz éles kontúrja a fekete vonalaknak. (Zentai, 2000.)

A *Corel Draw*-ban kiválasztott színeket, ezért mindkét színkód leírásával ismertetem.

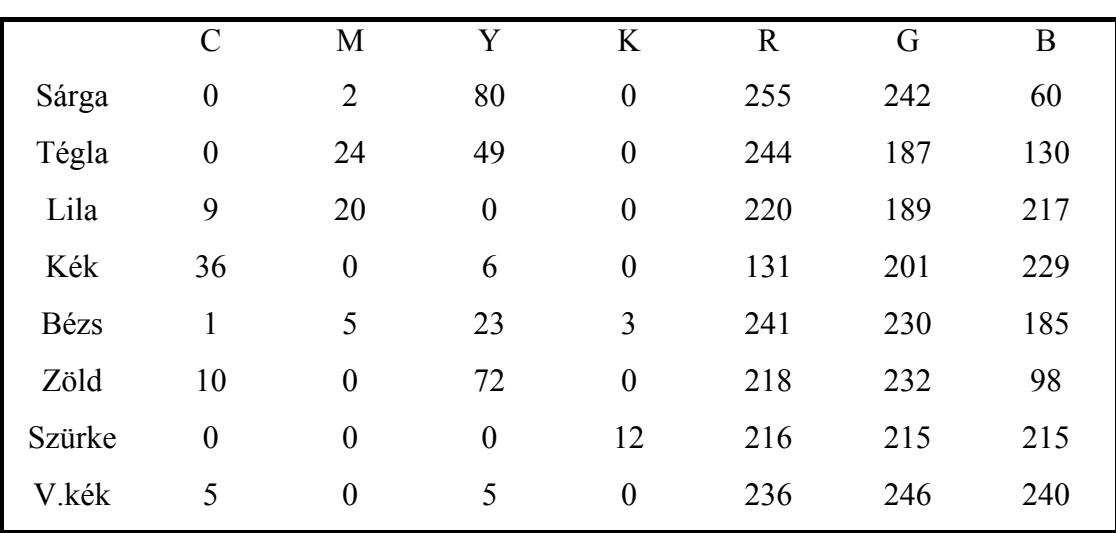

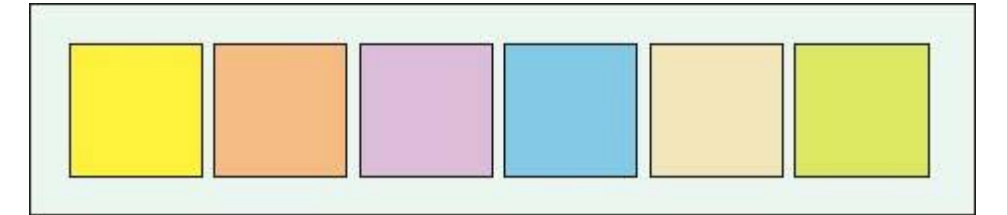

*12. ábra: Az országszínezésre használt színek, háttérben a tenger halványkék* 

Az első hat színt, sorban citromsárga, tégla, lila, kék, bézs, zöld az országok kitöltésére használom, a 12%-os feketét az Antarktisz színezésére, és halványkék lesz a világóceán. A színek kiválasztása során érdemes több szempontot figyelembe venni. A legfontosabb a térkép harmóniája, esztétikája. Minden kornak megyan a maga "térkép divatja", mások az elfogadott színárnyalatok, ábrázolási módok, amely természetesen a technológiai háttértől függ. Fontos jól kiválasztani az összeillő színeket, de ügyelni kell arra is, hogyne térjünk el a térképészeti megszokásoktól, pl. az országneveket vörös színre festjük, a vízneveket kék színnel írjuk meg.

## 4.5.2. Domborzati földgömb színei

Ennél a glóbusznál a tengerek és hipszometria színeit kell kiválasztanom. Az óceánfenéki domborzatot, adatok hiányában nem rajzolom meg, bár ezzel az új szemléletű glóbuszalkotás legfőbb elveinek ellentmondok. (A hiányosságok pótolására megoldás lehetne kisméretarányú térkép izobátjainak átrajzolása.)

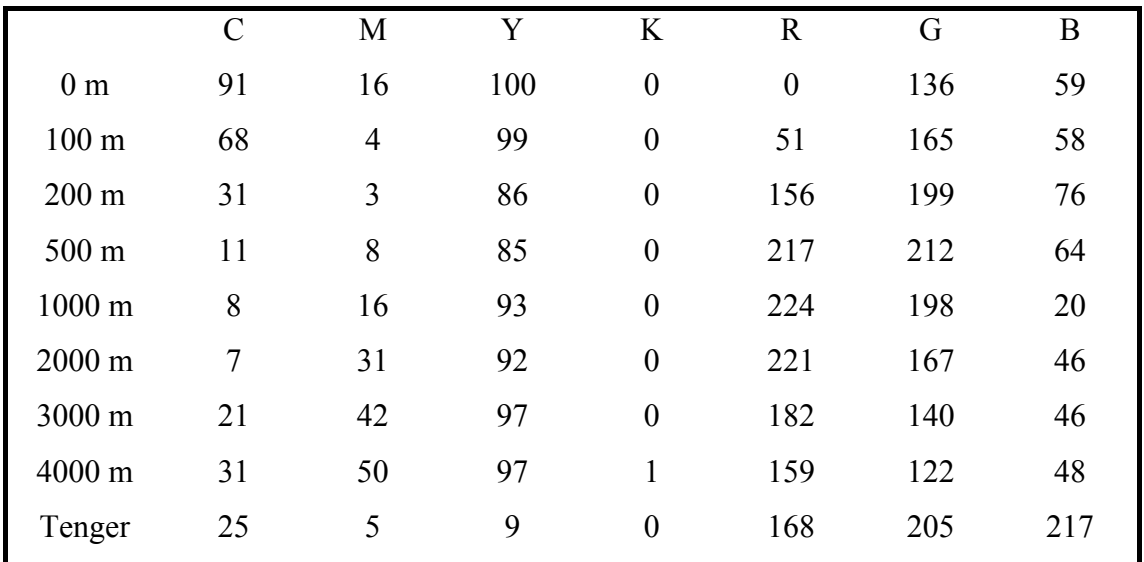

A szárazföld rétegszínezéséhez a következő magassági határokat alkalmazom:

A színezés kialakításának módja a következő. *Global Mapper*-ben. Új magassági rétegszínezéses típust hozok létre a fentebb meghatározott értékek alapján: Tools-Configure-Shader Options-Custom Shader-New. A 100 méteres szintvonalat érdemes felvenni, mivel ezzel jól bemutathatjuk az alföldek kiterjedését. A következő ajánlott szintvonal a 200 méteres, amely a dombsági területek szemléltetésére jó. A magasabb tartományokban a célom a fokozatos átmenet kifejezése ezer méterenkénti szintközzel. A domborzatárnyékolást (summer) is tartalmazza a kiválasztott adatbázis.

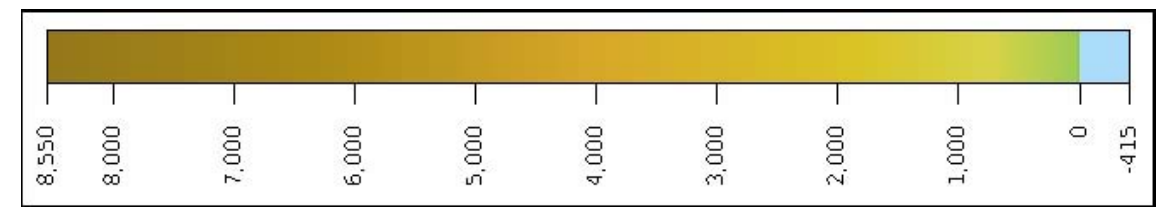

*13. ábra: A domborzati glóbuszon használt színek (m)* 

## 5. A szerkesztés menete

A térképek alapját az internetről letölthető szabadon hozzáférhető adatok adják. Ezeket először a megfelelő vetületbe transzformálom *Global Mapper* segítségével, majd az így létrejött nyers térképeket DXF illetve JPG formátumban elmentve a szerkesztést *Corel Draw-*ban fejezem be.

A felhasznált adatok forrását lásd az irodalomjegyzékben.

## 5.1. A nyers térképek előállítása

## 5.1.1. Országszínezéses glóbusz

Az internetről letöltött adatbázist *Global Mapper*-ben megnyitom az "Open Your Own Data Files" paranccsal úgy, hogy megadom az elérési útvonalat. Egy olyan térképet kaptam, melyen a partvonalakat, valamint az országhatárokat jelöli. Az SHP kiterjesztésű fájlban minden országnak tárolva van a neve. Ebből a négyzetes hengervetületű térképből szeretnék készíteni 3 új térképet:

- Az első az északi szélesség 50° és a déli szélesség 50° közti területeket ábrázolja négyzetes hengervetületben.

- A második Postel- féle síkvetületben ábrázolja az Északi Sarkot és környékét.

- Végül az utolsó térkép szintén ugyanebben az azimutális síkvetületben a déli pólust mutatia.

Be lehet állítani, hogy a fokhálózati vonalak hány fokonként fussanak. A "Tools" menüpont, "Configuration" almenüpontban az általános beállításokban ("General") a "Grid Display" legyen "Lat/Lon Grid", vagyis a földrajzi fokhálózatban értelmezze. A "Grid Spacing" legyen "Custom", és 10°00'00" degrees. A felhasználó által megadott fokhálózati vonalsűrűséget használjuk, nálam ez 10°. A többi beállításara fogadjuk el, amit a program javasol.

Az első térkép kiexportálásához nem kell megváltoztatni a jelenlegi vetületet. Ki kell választanunk az exportáláshoz szükséges fájlformátumot, ez a DXF lesz ("File- Export Vector Data- Export DXF"). Az előugró ablakban meg lehet adni, hogyan épüljön fel a fájlunk. A DXF opciók fül alatt: "Display Area for Labels and Line Features" pontban a "Do not include Display Labels" legyen kijelölve, vagyis nem szeretném, ha az egyes

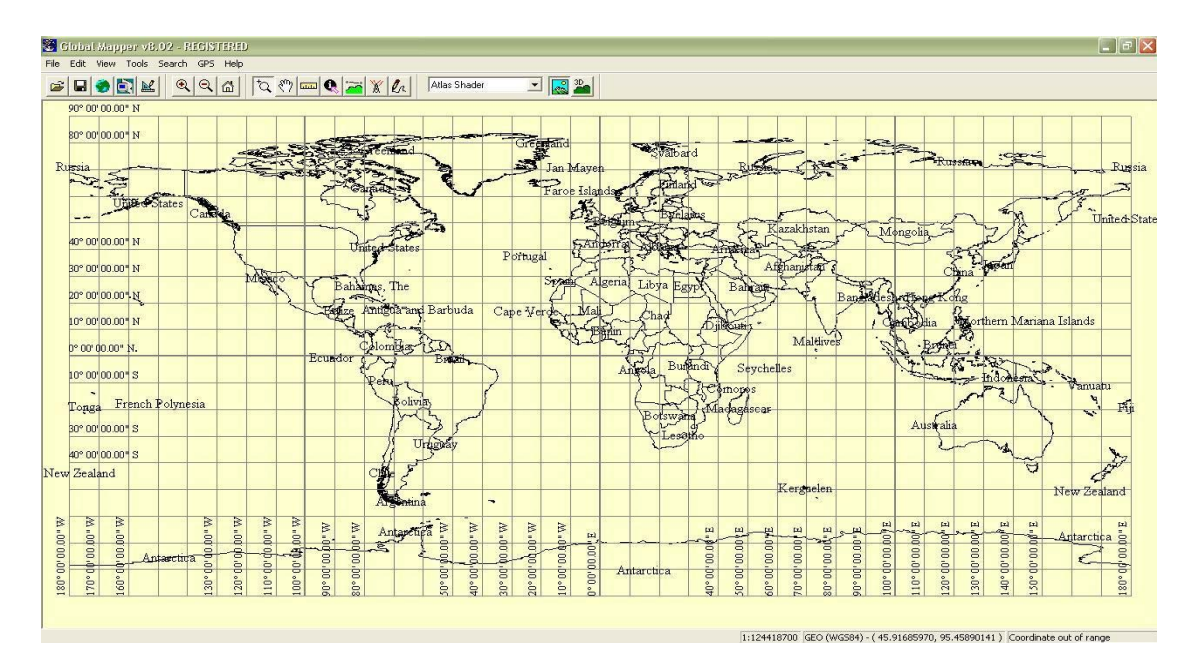

*14. ábra: Az eredeti adatbázis*

országok megnevezését is egy rétegre rátegye, egyrészt, mert ezek a nevek angolul vannak, és magyar nyelvű földgömbtérképeket készítek, másrészt az országnevek elhelyezését a szerkesztés során szeretném megvalósítani.

Fontos, hogy a "Generate Zero-Width Lines" ki legyen jelölve, hogy a vonalak egyvonalasak legyenek. A többit ne jelöljük ki.

A "Gridding" fülben jelöljük ki a "No Grid-Just One Export File per Input File"-t, mert nem darabolom szét a területet több fájlba.

Az "Export Bounds" alpontban beállíthatom, hogy a térképem melyik részét szeretném kiexportálni. Legyen ez "Lat/Lon Degrees" North: 50, West: -180, South: -50, és East: 180. Vagyis ez a terület az északi szélesség 50°, a nyugati hosszúság 180°, déli szélesség 50° és keleti hosszúság 180°-ig terjedjen. Végül elmentem. (Meg kell jegyezni, hogy a Földet nem 4 féltekére osztjuk fel, hanem itt a North, East, West,

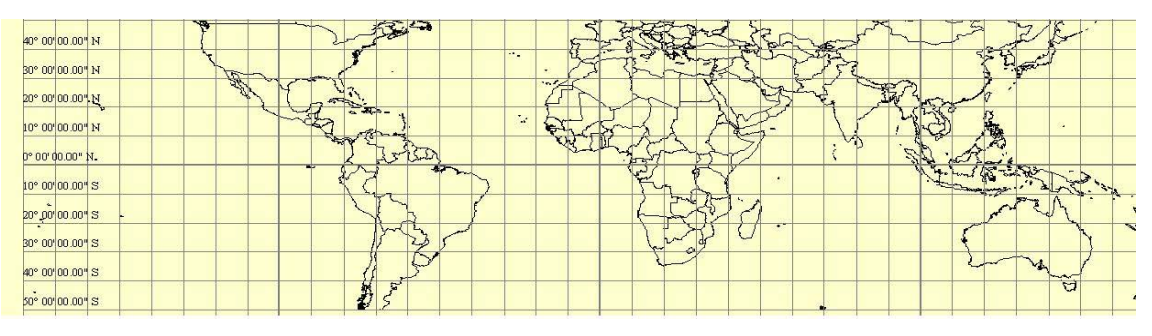

*15. ábra: Az északi és déli szélesség 50-50° között fekvő terület négyzetes hengervetületben* 

South azt jelenti, hogy észak, kelet, nyugat, és dél felé hányadik fokhálózati körig terjedjen. Lehetséges, csak pl. az északi félgömbön kijelölni területeket.

A következő két térkép esetében első lépésként a Postel-féle síkvetületet kell beállítanom.

A beállításokban ismét a konfigurációra kattintok, és a vetület kiválasztása fület

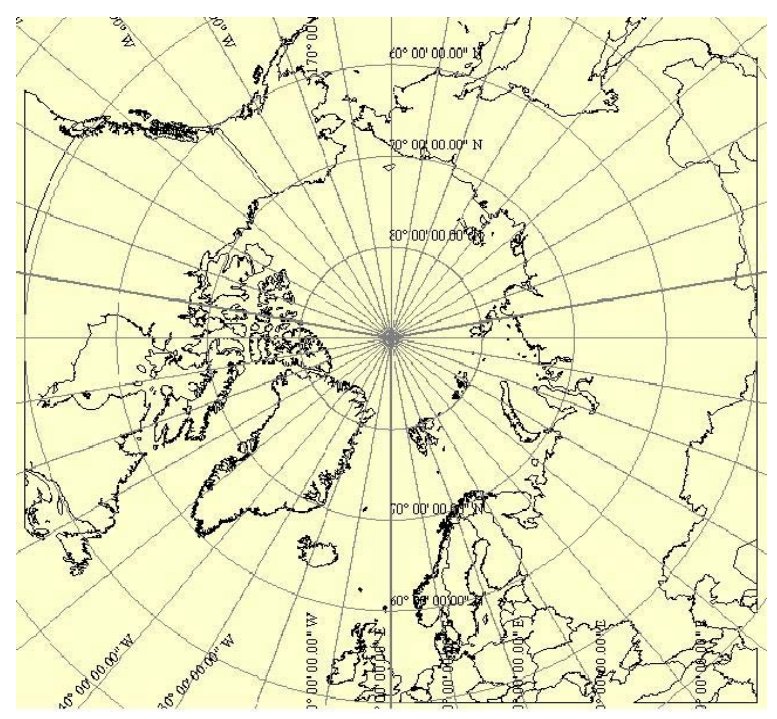

*16. ábra: Az északi szélesség 90-50° közöttt fekvő terület Postel-féle síkvetületben*

választom ("Tools-Configure-Projection"). A Postel-féle síkvetületet a térinformatikai programokban Azimuthal Equidistant néven emlegetik. Mivel a póluskörnyéki területet ábrázolom az északi félteke esetében a "Central Latitude"-nál, vagyis a centrális szélességnél 90°-ot állítom be. A déli félteke esetében ez –90°.

Az exportálás az előzőekhez hasonlóan történik, mindössze a kijelölt terület különbözik. Legyen ez "Lat/Lon Degrees" North: 90, West: -180, South: 50, és East: 180. Az első esetben az északi szélesség 90°, nyugati hosszúság 180°, északi szélesség 50°, keleti hosszúság 180°.

Legyen ez "Lat/Lon Degrees" North: -50, West: -180, South: -90, és East: 180. Az második esetben a déli szélesség 50°, nyugati hosszúság 180°, déli szélesség 90°, keleti hosszúság 180°.

Végeredményként 3 DXF formátumú fájlt kapunk. Ezeket a következőkben a *Corel Draw*-ban szerkesszük tovább.

## 5.1.2. A domborzati glóbusz

Itt már nem ismertetem még egyszer a technikai részleteket, hanem csak az adatbázist. Az SRTM modellt, amely az egész világ háromdimenziós domborzatmodellje, használom fel.

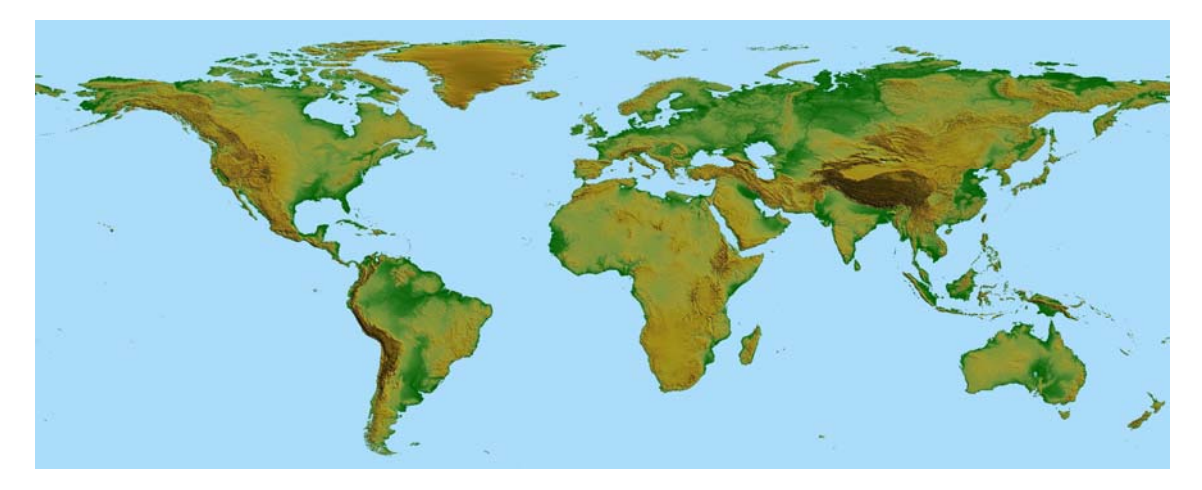

*17. ábra: SRTM-domborzatmodell*

Három JPG képet készítek, az országszínezéses térképekhez hasonlóan, a pólusokról síkvetületben a köztes területről négyzetes hengervetületben. Mivel a Földünk felszínét többhelyen is borítja jégtakaró, ezért ezt is szemléltetnem kell. Ehhez a réteghez volt a legnehezebb adatokat találni. Végül egy *MapInfo*-ban felépített adatbázisból nyertem ki az adatokat. A megfelelő TAB fájlokat a *Global Mapper* tudja olvasni, ezeket megnyitom, és a felület stílusát a Control Center-ben "Snow and Glacier"-ként definiálom, így lesz fehér.

A teljes domborzati alaptérkép elkészítéséhez már csak egy dolgom maradt. A partvonalakat kell megjeleníteni. Nekem már van egy országhatárokat tartalmazó adatbázisom, ezt egyszerűen partvonalakká alakíthatom. *MapInfo*-ban a szerkeszthetővé teszem a réteget, és az Objects menü Combine parancsával egyesítem őket. Már csak egy DXF exportálást kell végrehajtani.

Így állt össze az a raszteres JPG kép, amelyre a további objektumokat felvettem *a Corel Draw*-ban.

## 5.2. Szerkesztés *Corel Draw*-ban

## 5.2.1. Import *Corel Draw*-ba

Megnyitok a *Corel Draw*-ban egy új munkalapot. A Fájl- Importálás paranccsal kiválasztom a DXF fájlomat. Az Importálás parancs megadása után be kell állítani a mértékegység rendszert, legyen ez "Metrikus" és a 3D vetítés legyen Felső. Célszerű bekapcsolni az automatikus csomópontcsökkentés parancsot, mert így csak ott lesz csomópontunk, ahol a vonalirány megváltozik. Ezután csak a bal egérgomb folyamatos nyomva tartásával, könnyen beállíthatjuk a kívánt méretet.

A beimportált objektum csoportokat tartalmaz. A csoportok felbontása, az Elrendezés-Minden csoport felbontása paranccsal lehetséges. Így minden vonal egyedien szerkeszthetővé válik.

A DXF fájlunk 2 réteget tartalmaz: három a földrajzi fokhálózat vonalait (Grid\_Line) és egy az országhatárokat (Országok). Az Objektumkezelőben az első három réteg szerkeszthetőségét kikapcsolom, a kis ceruza jelre kattintok, hogy az átlátszóvá váljon.

## 5.2.2. A térképen nem szereplő országok felvétele

Először az újonnan alakult országokat keresem meg, a határaik szerepelnek-e a térképen.

Montenegró (2006), Koszovó (2008, a Föld országainak egyharmada ismeri el független államként, köztük Magyarország is.), és Kelet-Timor (2002) sem szerepel a térképen. Ezen kívül Monacot, Írországot, Vatikánvárost és Oroszország kalinyingrádi területét sem jelölik valamilyen okból. Ugyanakkor a Gáza-övezet szerepel, pedig nem önálló ország, nem tartom szükségesnek, hogy jelöljük. Azokat a területeket, amelyeket Magyarország nem ismer el önálló államként a megszálló országgal azonos színnel ábrázolom. Tajvant Kína, Nyugat-Szaharát Marokkó tartja megszállás alatt.

Ciszjordánia és a Gáza-övezet Izraelhez tartozik. Transznyisztria Moldovától szeretne elszakadni, Szomáliföld Szomáliától. Dél-Oszétia és Abházia Grúzia szakadár területe, Hegyi Karabah Azerbajdzsáné. A törökök lakta Észak-Ciprusi Török Köztársaságot nem ismeri el Törökországon kívül egyetlen ország sem független államként, és az Európai Uniónak sem tagja. Kasmír helyzete bonyolult, Kína, India, és Pakisztán is érdekelt az ország politikájában.

Új ország felvételéhez csak egy határt kell minden esetben berajzolnom.

A szerkesztést az eredeti országhatár megbontásával kezdem. Kijelölöm az országhatárt. Utána a csomópontszerkesztőre kattintok, így előjönnek a görbe töréspontjai. Kiválasztom a csomópontot, ahol el szeretném vágni a görbét. Majd a görbe megszakításához, az Elrendezés menü, Szétbontás: görbe parancsot választom. Végül két különálló görbét kapok.

Kijelölöm az egyik görbét, és a "Görbe automatikus bezárását" választom. Így ismét egy objektumot kapok. Az egyik csomópont kijelölése után, új csomópontok adhatók hozzá ("Csomópont hozzáadása"). Az új csomópontokat elhelyezem a határok futása alapján. Mindkét megbontott görbét be kell zárni. A második görbét könnyen hozzá lehet illeszteni az elsőhöz, mikor a "csomópont" felirat megjelenik, akkor fedi tökéletesen a két görbe egymást.

#### 5.2.3. Az országok színezése

Szerkeszthetővé teszem Országok réteget. Kijelölöm pl. Franciaországot. A bal oldali ikonsorban "Kitöltés eszközre" kattintok. Az egységes kiöltés menüben beállítom a sárga szín CMYK modellben elfoglalt helyét.

Az összes országot, szigetcsoportot kijelöljük, és mindegyiknél beállítom azt a CMYK színkódot, amilyen színűre szeretném festeni. Azért választottam ki 6 különböző színt, hogy ne legyen két egyforma színű ország, amely határos egymással. A hatnál kevesebb színnel az előbb elmondottak nem megvalósíthatóak. Semmiképp se lenne érdemes 8 színnél többet választani, mert akkor túl tarka térképet kapnánk.

Az alkalmazott színek a következők: citromsárga, lila, zöld, kék, bézs, tégla. Lásd bővebben a Színek c. fejezetben.

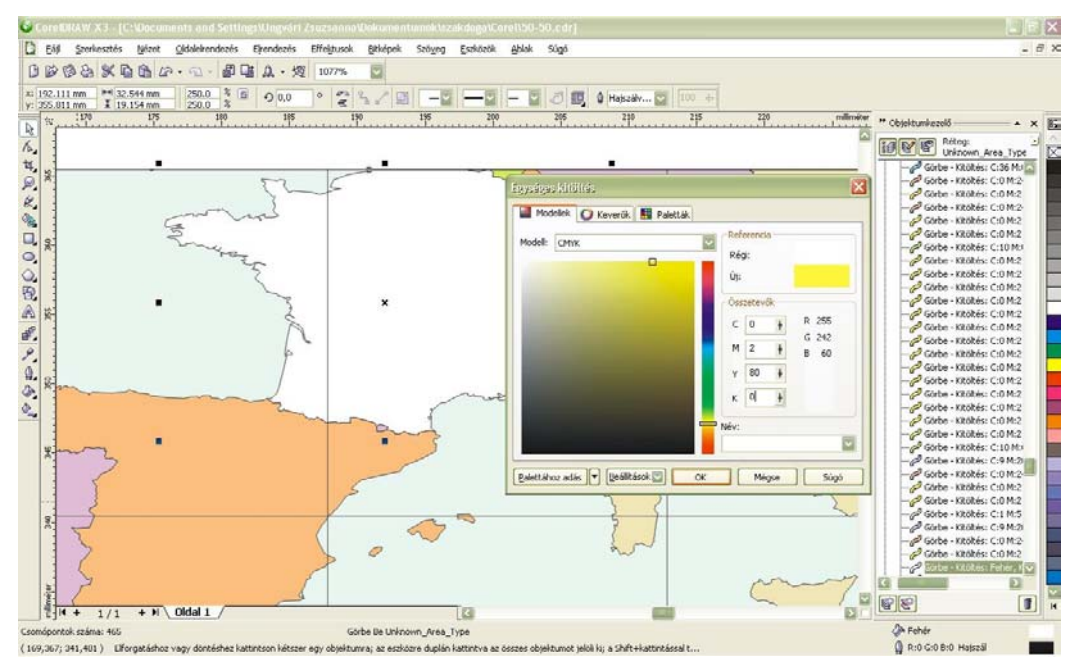

*18. ábra: Franciaország színezése*

## 5.2.4. A nevek megírása

Az államok színezése után az országnevek megírása következik. Az országneveket 6-24 pontos nagyságban, félkövér, Corbel betűtípusban, és vörös színnel írom meg az országok nagyságától és a rendelkezésre álló helytől függően. A példa legyen az Amerikai Egyesült Államok. Az országnevet két sorban helyezem majd el, mert az ország területe nagy, megírhatom 24 pontos nagyságú betűvel is.

Kifeszítek egy egyenest az ország felső harmadába. Ehhez a "Szabadkézi rajzeszközt" használom. A vonalat átlátszóvá kell tennem. A jobb oldali ikonsorban "Körvonal eszköz- kihúzó toll eszköz"), itt be lehet állítani a vonal vastagságát. Ez legyen "Nincs". A "Szöveg" menüpont, "Szöveg illesztése nyomvonalra" pontot választom úgy, hogy az átlátszó vonal ki van jelölve. Ekkor megjelenik a kurzor és a szöveg beírható. Ha kijelölöm a szöveget, és ezután a csomópontszerkesztőre kattintok, akkor megjelenik egy ikon a bevitt szöveg jobb oldalán, amivel a vonal mentén szét lehet húzni tetszés szerint a szöveget. Ha a szöveget szeretném tükrözni, akkor a tükröző eszközt kell igénybe venni.

Ha a görbét nem sikerült pontosan felvenni, és már a szöveg megvan, akkor a szöveg el tudom tolni vízszintes és függőleges irányban is, így lehetséges korrigálni a név elhelyezésén.

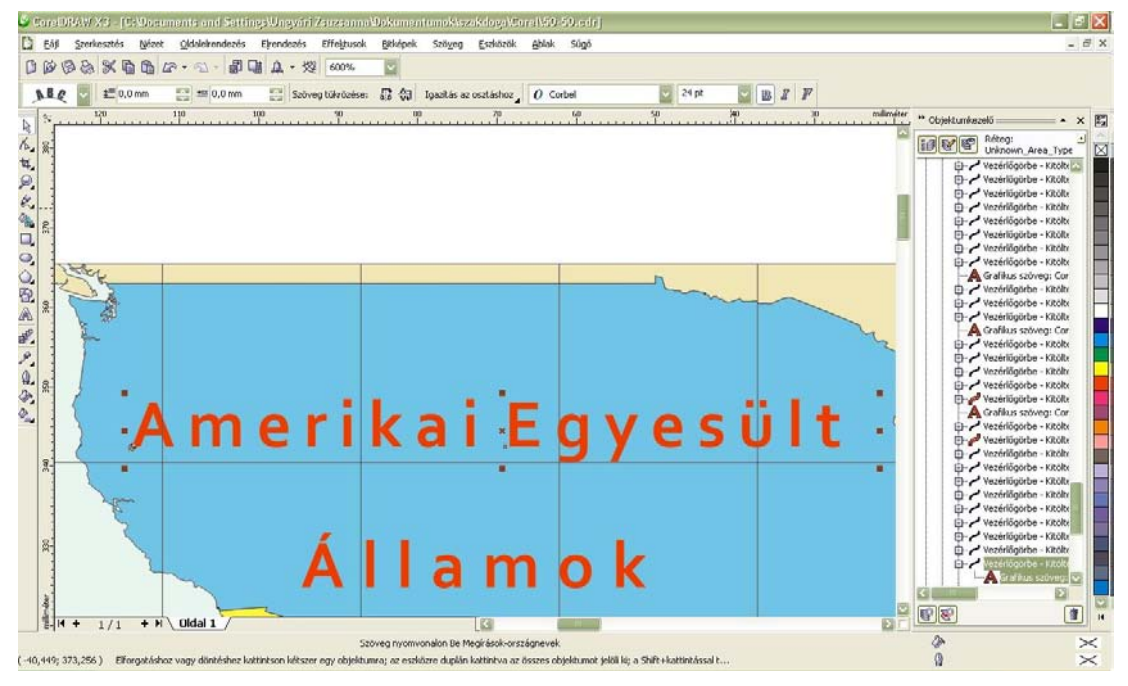

*19. ábra: Az országnevek felvétele* 

Az országok külbirtokait, vagy tengeren túli megyéinek a neveit csak ott tüntetem fel, ahol a külbirtok vagy tengeren túli megye távol található az ország törzsterületétől és a színezéssel se tudok utalni rá, melyik államhoz tartozik. Pl. Alaszka (USA), Guadeloupe (Fro.), Martinique (Fro.), de a Jan Mayen-szigetek (Norv.) nevét nem tüntetem fel.

|                       |  | 10 Monaco               |
|-----------------------|--|-------------------------|
| 1 Liechenstein        |  |                         |
| 2 Szlovénia           |  | 11 Örményo.             |
| 3 Bosznia-Hercegovina |  | 12 Elefántcsontpart     |
| <b>Macedónia</b>      |  | 13 São Tomé és Príncipe |
| Koszovó               |  | 14 Ruanda               |
| Montenegró<br>6       |  | 15 Burundi              |
| Vatikánváros          |  | 16 Szváziföld           |
| 8<br>Luxemburg        |  | 17 Lesotho              |
| <b>San Marino</b>     |  | 18 Belgium              |
|                       |  |                         |
|                       |  |                         |

*20. ábra: A számmal jelzett országok a térképen* 

18 olyan eset van, ahol az országneveket nem tudom hely hiánya miatt feltenni, a név helyett egy számot írok, a Csendes-óceán déli felén, déli szélesség 30-50° és a nyugati hosszúság 100-140° között, ezeket a jelöléseket feloldom.

Azerbajdzsán két, egymástól független területből áll. A kisebb területet egy "A." betűvel rövidítem.

Oroszország Balti-tengerrel határos, kalinyingrádi részét egy "O." betűvel jelzem.

#### A kontinensneveket nem írom meg.

Az egyedüli kontinensnév amelyet a térképen feltüntetek, az Antarktisz. Ez a kontinens Földünk déli sarka körül helyezkedik el. Elsőként Fabian von Bellingshausen orosz felfedező hajózta körül. Ezután több próbálkozás is volt arra, hogy eljussanak a Föld legdélebbi pontjára. 1911-ben a norvég Roald Amundsen és csapata tette meg először ezt az utat. A rákövetkező években sikerült feltérképezni a kontinenset. Azóta számos ország jelentette be területi igényeit az Antarktiszra, köztük Nagy-Britannia, Új-Zéland, Ausztrália, Franciaország, Norvégia, Chile, Argentína. 1961-ben a felsorolt országok,

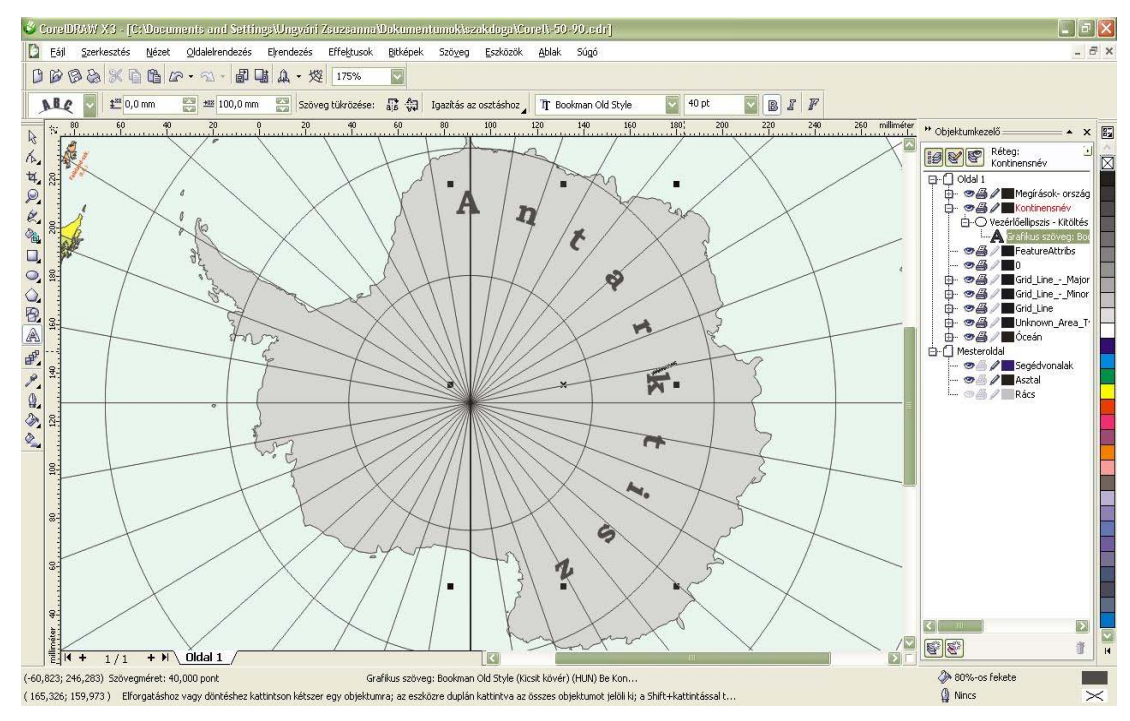

*21. ábra: Az Antarktisz* 

valamint Belgium, Dél-afrikai Köztársaság, Japán, USA, és a volt Szovjetunió megkötötte az Antartktisz-egyezményt, mely kimondja, hogy a földrészt békés célokra kell megőrizni, területe egyetlen országhoz sem tartozik. Az egyezmény hitet tesz a tudományos együttműködés mellett, ugyanakkor megtiltja, hogy az Antarktiszon katonai támaszpontot létesítsenek, nukleáris eszközöket robbantsanak, vagy atomhulladékot elhelyezzenek. 1991-ben megállapodás születik arról is, hogy 50 éven át nem folytatnak bányászati tevékenységet a jelentős ásványkincseket rejtő kontinensen. Számos kutatóbázis működik a kontinensen. (Reader's Digest, 2000.) Láthatjuk, hogy a kontinensnek különleges szerepe van az emberiség életében. Mivel egyik országhoz sem tartozik a többi országtól eltérő, speciális kitöltést kap: 12%-os fekete. A földrész nevét a déli szélesség 75° mentén helyezem el. Létrehozok egy új réteget, amelyet "Kontinensnév"-nek keresztelek. Létrehozunk egy vezérlőellipszist. "Ellipszis eszközt" kiválasztom, és a Shift és Ctrl gomb nyomva tartása mellett kifeszítem a kört. Ha a Ctrl billentyűt nyomva tartom kört kapok, ha a Shiftet is a kurzor kezdeti helye lesz a kör középpontja. Így könnyen a Déli Sarkra tudok vele állni. Az átlátszóvá tett görbére illesztem a megírást 40 pontos, félkövér, 80 %os fekete kitöltésű, Bookman Old Style betűtípussal. Pl. a vízszintes irányú behúzásra: itt ez 100 mm.

Az óceánnevek felvétele is hasonlóan történik. Az átlátszóvá tett görbére felírom félkövér, Consolas betűtípussal, 40 pontos nagysággal a neveket. A kitöltés színe égszínkék. Az Atlanti-óceán nevét az óceán alakja miatt, egy ÉNY-DK irányú görbén helyezem el. Ezzel szemben a Csendes-óceán és az Indiai-óceán neve egy-egy vízszintesre illeszkedik.

Az óceánokat nem hagyom fehéren, hanem kapnak egy halványkék színt. Mindhárom térképet kiexportálom. Az északi szélesség 50°, a nyugati hosszúság 180°, déli szélesség 50° és keleti hosszúság 180°-ig terjedő térképen egy téglalapot veszek fel úgy, hogy mérete a határoló szélességi és hosszúsági körökkel egyezzen. Az északi szélesség 90°, a nyugati hosszúság 180°, északi szélesség 50° és keleti hosszúság 180°-ig és a déli szélesség 50°, a nyugati hosszúság 180°, déli szélesség 90° és keleti hosszúság 180°-ig terjedő területen egy-egy kört veszek fel, melynek középpontja az Északi, illetve a Déli Sark és fedi a kijelölt területet. Az "Óceán" nevű rétegek lesznek a legalul, hogy ne fedjék a többi objektumot. Körvonaluk nincs, kitöltésük színkódjait a Színek fejezetben ismertetem.

## 5.2.5. A domborzati glóbusz tartalmának kialakítása

A képeket egyenként importálom *Corel Draw*-ba.

A hipszometria leírása a Színek c. fejezetben ismertetett feltétek mellett kerül beállításra.

Mivel ezek a képek tartalmaznak minden domborzati adatot, nekem csak a folyókat, tavakat, valamint a névrajzi anyagot kell felvennem. A folyókat a Bézier-eszköz segítségével készítem el *Corel Draw*-ban. A tavakat szintén polyline-okként rajzolom meg, és egy zárt objektumot készítek belőle. A neveket, ahol szükséges, vezérgörbére teszem fel. A nevek felvételének technikája is megegyezik a fentebb leírtakkal.

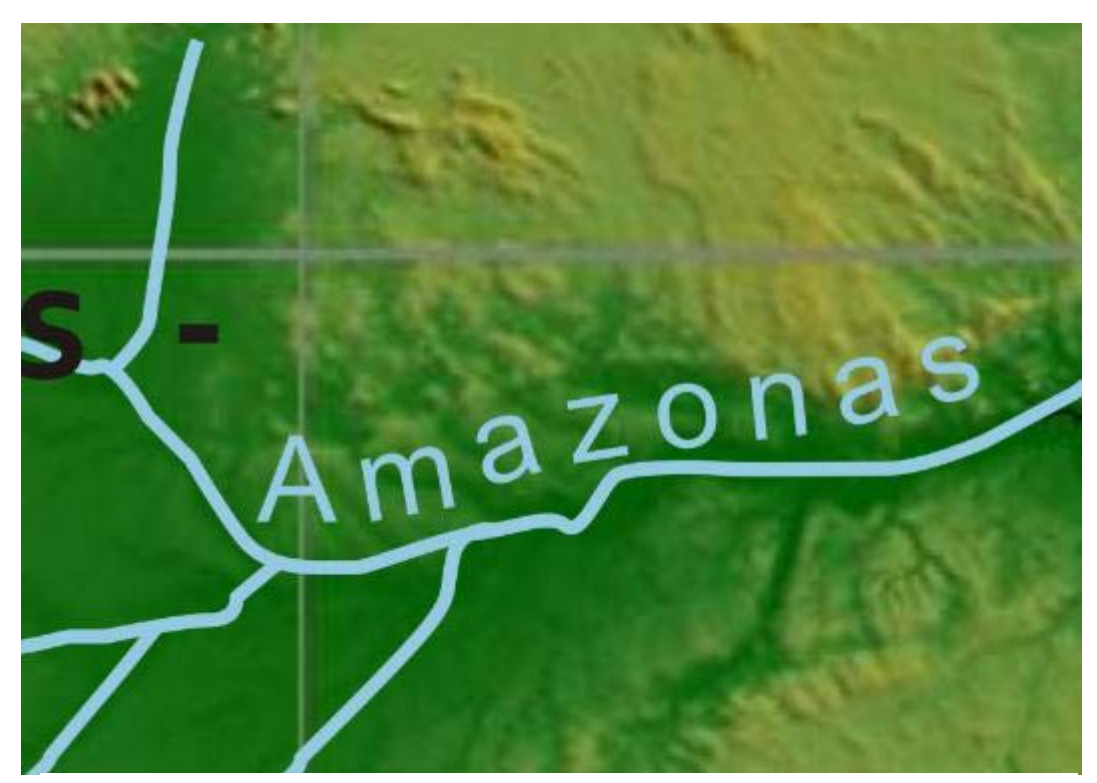

*22. ábra: Részlet: az Amazonas feltöltött alföldje jól megfigyelhető*

A tengerek színezését itt nem tudom megoldani úgy, mint a másik glóbusznál. Vagyis nem rajzolhatok egy téglalapot, mivel ez egy raszteres kép. Legcélszerűbb az, ha Global Mapperben exportálás előtt állítom be, mint háttér. (Background Color) Így már ez is a kép része.

## 6. A virtuális glóbusz összeállítása

#### 6.1. Export JPG formátumba

Ha elkészült a 3 térkép, a virtuális glóbusszá alakításig még néhány lépés hátra van. A 3 térképem jelenleg a *Corel Draw* saját formátumában, CDR-ben van. Ezekből kell JPG formátumú fájlokat fogok készíteni.

"Fájl" menü, "Exportálás" ki kell választani a mappát, ahová kerül a fájl. A fájlt el kell nevezni, és a fájltípust is. Ez legyen "JPG – JPEG bitképek". Megtartom a kép eredeti méretét. A JPG tömörítési rátát 0% százalékra állítom, az élsimítás legyen 10%. Így tömörítetlen képet kapok.

#### 6.2. A georeferálás

A virtuális gömb összeállításához a térképeket georeferálnom kell, ehhez *Global Mapper*-t használom. A georeferálás után minden pixelhez megfelel egy valós földrajzi helynek. Megnyitom a programot. "Open Your Own Data Files"-al. Mivel a JPG fájlok nem tartalmaznak koordináta információkat, ezért nekem kell beírnom. A georeferáló ablakban képen bejelölöm a koordinátahálózat metszéspontjait, és beírom a földrajzi szélességet és hosszúságot. Az "X/Eating/Lon" mezőbe a földrajzi hosszúságokat írom be, negatív jelöli a nyugati féltekén lévő pontokat. Az "X/Northing/Lat" mezőbe a földrajzi szélességeket adom meg, negatív előjel jelöli a déli félgömbön elhelyezkedő pontokat. A koordinátákat az "Add GCP to List" gombbal tudom rögzíteni. A felvett pontokat GCP kiterjesztésben ("File-Save the Control Point") mentjük.

A "Select projection" gomb megnyomásával kiválasztható a térkép vetülete. A vetület négyzetes hengervetület, a térinformatikai programokban ez általában Geographic (Latitude/Longitude), vagy a Postel-féle síkvetület esetében ez Azimuthal Equidistant néven szerepel. Az alapfelületnek a WGS84 ellipszoidot választom, de ennek nem lesz jelentősége a továbbiakban.

Ha a kép georeferálásával készen vagyok, a program kirajzolja a földrajzi fokhálózatot. Ezt érdemes elmenteni egy Workspace formájában. A fájl GMW formátumú lesz ("File-Save Workspace").

Ha mindhárom Workspace-t megnyitom egy olyan négyzetes hengervetületű térképet kaptam, amely tartalmazza azt a három térképet, amelyet külön-külön rajzoltam meg. Ebből a nagy térképből már könnyen elkészíthetőek a virtuális modellek.

![](_page_37_Figure_1.jpeg)

*23. ábra: A georeferálás* 

A kész térképek a mellékletben találhatóak.

## 6.3. KML modell készítése

Ha a *Google Earth* programmal szeretnénk gömbünket megjeleníteni, egy KML modellt kell készítenünk. Ennek a lépései a következők:

A *Global Mapper* "File-Export Raster and Elevation Data-Export JPG" parancsával tudok JPG formátumban fájlt exportálni. A program felajánlja, hogy lehet a JPG fájl mellé készít egy PRJ fájlt, amiben a vetületi információkat tárolja. Erre nincs szükségem, ezért a kijelölést megszüntetem. Fontos, hogy mindig négyzet alakú pixeleket generáljon "Always Generate Square Pixels". A "Gridding" fül alatt "Specify Number of Rows and Columns" négy oszlopra (4 columns) és két sorra (2 rows) van szükségem. A sorok és oszlopok számozása ("Separate Row/Column Letters or Number"), vagyis sorban történjen. A számozás az első sor első kép g\_1\_1, második kép g\_1\_2, a második sor első képe g\_2\_1, stb.

![](_page_38_Picture_75.jpeg)

Az összes betöltött adatot exportálom ("Export Bounds- All Loaded Data").

*24. ábra: A képek exportálása Global Mapper-ből* 

A képek ezzel elkészültek. A *KML generátor* nevű (Gede, 2008.), a Virtuális Glóbuszok Múzeuma Projekt számára készült program segítségével létrehozok olyan KML kiterjesztésű fájlt amely tartalmazza azt, hogy a képeket hogy szeretném elhelyezni a Google Earth glóbuszon. A "KML fájlnévhez" megadom, hova mentse el a fájt, és milyen néven. A "Sorok száma" legyen kettő, hiszen ezért exportáltam ki így a képeket. 4 oszlopom van minden sorban és az első sorban a kezdő szélesség  $(\phi)$  90°, a második sorban ez  $0^{\circ}$ . A "Cím" mezőbe azt a nevet adom meg, amit szeretném, hogy szerepeljen a *Google Earth*-ös rétegnévként. Nevezzük el országszínezéses glóbusznak. A képnév formátuma: g\_#\_#.jpg. A File generálással el is készült a fájl. (Gede, 2010.)

![](_page_38_Picture_76.jpeg)

Ezután már csak annyi szükséges, hogy megnyissuk az globe.kml-t, amely egy mappában van a képekkel. Ezzel elkészült a *Google Earth*-ös virtuális glóbusz.

![](_page_39_Picture_1.jpeg)

*26. ábra: Képek Google Earth-ös modellekről* 

## 6.4. VRML modell készítése

A VRML (Virtual Reality Modeling Language) első verziója 1995-ben jelent meg az Interneten. A VRML segítségével olyan virtuális modellek, akár gömbök is telepíthetőek a webre, amelyben a felhasználó egy megfelelő program segítségével a böngészőben is on-line módon mozoghat. Ez a programnyelv a háromdimenziós alakzatokat sokszögek segítségével jeleníti meg. Így közelíti a görbe felületekkel határolt objektumokat is.

Nekem a már kész gomb.wrl fájlhoz kell létrehoznom hat képet. Mindegyik képnél ügyelni kell arra, hogy a pixelek száma egy sorban ne haladja meg a 2048-at, mert a legtöbb számítógép nem tudja majd megjeleníteni a virtuális glóbuszt.

*Global Mapper*-ben a JPG képek exportjánál az előzőekhez képest annyi az eltérés,hogy a "Gridding" fül alatt "Specify Number of Rows and Columns" négy oszlopra (4 columns) és egy sora (1 rows) van szükségem. A sorok és oszlopok számozása ("Sequential Numbering(Row-Major-Order)"), vagyis sorban történjen. A első kép g\_1, második kép g\_2, a harmadik g\_3, végül a negyedik négyzetes hengervetületű térkép g\_4 nevet kapja. A határoló szélességeket a szerkesztés során már ismertetett fokhálózati vonalakhoz igazítom, hogy két azimutális, és egy négyzetes hengervetületű képet kapjak.(Gede, 2010.)

Az összes képet egy mappába helyezem a gomb.wrl fájllal, ezt megnyitva láthatóvá válik a virtuális glóbusz.

![](_page_40_Picture_2.jpeg)

*27. ábra: Képek a VRML modellről* 

## 6.5. A két háromdimenziós modell összehasonlítása

A két modell között a legfőbb különbség az, hogy a képeket máshogy helyezzük el a gömbök felületén. A KML modellnél 8 db téglalap alakú kép kerül fel, míg a VRMLnél 4 db téglalap alakú, és 2 db kör alakú (ezek valójában négyzet alakúak, de körként látjuk őket a felületen). A két kör alakú a pólusokat fedi, (szabályosan az azimutális síkvetület szerint) ezért a fokhálózati vonalak ott szabályosan haladnak. A *Google Earth*-ös felszínen a pólusoknál a képeket torzítja, és a fokhálózat vonalai görbülten, torlódva futnak össze, néhol el is tűnnek. A következő ábra ezt mutatja be. (Gede, 2010.)

![](_page_41_Figure_0.jpeg)

*28. ábra: A déli pólus és környéke VRML modellben* 

![](_page_41_Figure_2.jpeg)

*29. ábra: A déli pólus és környéke KML modellben* 

## 7. A nyomat elkészítése

Ha a földgömböt nemcsak a számítógépen szeretnénk bemutatni, akkor nyomatot kell készítenünk, és azt egy megfelelő hordozógömbre felragasztanunk. Hordozógömbként használható pl. a hobbyboltokban kapható 12 cm átmérőjű polisztirol golyó. Ehhez kell elkészíteni nyomatot, mely 12 szegmensből és két pólussapkából áll.

Mivel a szegmenseket a ragasztás során fellépő elcsúszások, torzulások miatt kis átfedéssel kell egymás mellé helyezni, ezért a következőképpen alakítottam ki a 30° széles gömbszegmenseket négyzetes hengervetületben. Kelet-nyugati kiterjedésben az első szegmens a nyugati hosszúság 180°-150°-ig terjed, ezt kell majd utoljára felragasztani. A következő 152°-118°, azaz 34° nagyságú, ezt tesszük fel elsőként. A következő szegmenseket mindig a keleti szélén toldom meg 2°-kal, így pl. 120°- 88°.

A legyártás folyamata: betöltöm a kész négyzetes hengervetületű térképet *Global Mapper*-be, majd az "Export Raster and Elevation Data-Export Geotiff" menünél az exportálandó kép határait adom meg.

Ha kész a 12 szegmens, egyenként áttranszformálom őket Cassini-Soldner-féle vetületbe, (Tools-Configure-Cassini-Soldner Projection) melynek a középmeridiánja mindig az alap 30°-os szegmens középső délköre, pl. 120°-88° esetében a 105°-os meridián.

A pólussapkákat a már ismertetett módon a Postel-féle síkvetületbe transzformálom, a  $70^{\circ} - 90^{\circ} - i$ g.

Ezeket exportálom egy-egy TIF fájlba. Végül az egyszerűbb nyomtatás érdekében a *Corel Draw-*ban rendezem a szegmenseket, és a 12 cm átmérőjű gömbhöz alakítom a méreteket.

(Az előbb leírt módszer mellett felhasználhatunk nyomatgyártó programokat. Pl. a Földgömbtérkép nevű alkalmazást. Gede, 2010.) A következőkben bemutatott nyomataim a program segítségével készültek.)

Egy kontinens határokat ábrázoló nyomatot készítek el gyerekek számára. A meglévő országhatár-adatbázist használom fel és alakítom át, bármiféle megírás nélkül. Ezeket a szegmenseket kell kiszínezniük tetszés szerint, majd kivágniuk és felragasztaniuk a 12 cm-s gömbre.

A feladattal bemutathatjuk nekik, hogy a föld "gömb" alakú, valamint az országok elhelyezkedését Földünkön. Továbbá ezzel a játékkal kedvet kapnak arra, hogy nézegessék a térképet, akár saját térképeket rajzoljanak, és a későbbi tanulmányaik során nyitottak legyenek a földrajzi információk befogadására. Véleményem szerint, azok a gyerekek, akik korábban kapcsolatba kerülnek a földrajzzal, térképészettel hasonló feladatok által, a későbbiekben is nagyobb érdeklődéssel fordulnak a térképek és a természet felé.

A nyomatok a mellékletben láthatóak.

## 8. Összefoglalás

A dolgozat alapjául az ELTE Térképtudományi és Geoinformatikai Tanszékén létrehozott Virtuális Glóbuszok Múzeuma szolgált. Az itt kidolgozott eljárást használtam fel ahhoz, hogy új földgömbtérképeket hozzak létre.

Munkámban szeretném bemutatni, hogy egyes adatbázisokat hogyan lehet felhasználni kisméretarányú térképek készítésére digitális vetületi transzformációk alkalmazásával.

A dolgozat első fejezetében a múlt földgömbgyártási technológiáit ismertettem, és bemutattam a glóbuszkészítés félévezredes történetének legkimagaslóbb alkotásait.

A második rész azokat a vetületeket mutatja be, amelyek fontos szerepet játszottak a térkép elkészítésében, valamint azokat a korrekciós értékeket, melyeket fel kell használnom annak érdekében, hogy a sík és a gömb közötti torzulásokat kiküszöböljem.

A következő fejezet a formátumokkal, általános térképszerkesztési elvekkel, és a kiválasztott betűtípusokkal, és színekkel foglalkozik.

Ezután rátértem a szerkesztés menetének részletes tárgyalására, és ismertettem a felmerülő problémákat, és ezek megoldásait.

Végül az elkészült földgömbtérképekből virtuális glóbuszokat készíttetem, egy országszínezéses és egy domborzati-vízrajzi tartalmú példányt.

Az utolsó szakaszban nyomatokat állítottam elő a földgömbtérképekből.

A munkám célja, hogy egy átfogó képet adjon a virtuális glóbuszkészítésről, és megoldásokat keressen a földgömbtérképek rajzolásának problémáira.

## Köszönetnyilvánítás

Ezúton szeretnék köszönetet mondani témavezetőmnek, Gede Mátyásnak, aki a téma kiválasztásában és a dolgozat elkészítésében rengeteg segítséget nyújtott értékes tanácsaival, ötleteivel. Szeretném ezen kívül megköszönni Neki és Márton Mátyásnak is, hogy részt vehetek a Virtuális Glóbuszok Múzeumához tartozó munkálatokban.

Továbbá köszönettel tartozom Verebiné Fehér Katalinnak, (Kati néninek) a kapcsolódó irodalmakért, és tanácsokért, valamint Elek Istvánnak kapott adatokért, Nemes Zoltánnak (5, 8, 9,10. ábrák) a fotókért.

## Irodalomjegyzék:

**Lionel Dorffner, 1996:** Der digitale Behaim-Globus-Visualisierung und Vermessung des historisch wertvollen Originals. *In: Cartographica Helvetica 1996. Juli Heft 14, 20- 24* 

**Elek István, 2006**: Bevezetés a térinformatikába. *ELTE Eötvös Kiadó, Budapest, 2006.*  **Füsi Lajos, 1966:** Az első magyar domborművű műanyag földgömb. *Doktori értekezés*, *ELTE Kézirat, Budapest, 1966.* 

**Gede Mátyás, 2010:** Webkartográfia és geoinformatika a térképészeti örökség védelmében. *Doktori értekezés, ELTE, Budapest, 2010.* 

**M. Gede, M. Márton, 2010**: Globes on the Web – Technical Background and First Items of the Virtual Globes Museum. *In: Cartography in Central and Eastern Europe, Lecture Notes in Geoinformation and Cartography, Springer-Verlag Berlin Heidelberg, 2010.* 

**Florian Hruby, Andreas Riedl, Harald Tomberger, 2007:** Virtual Representations of Antique Globes- New Ways of Touching the Untouchable.*2007.*

**Faragó–Hibernia-Szalay-Szarvas-Tóth, 2006:** Világatlasz. *Hibernia Nova Kiadói Kft., 2006.* 

**Klinghammer István, 1983**: Földünk tükre a térkép. *Gondolat Kiadó, Budapest, 1983.* 

**Klinghammer István, 1998**: A föld és éggömbök története*. Eötvös Kiadó, Budapest, 1998.* 

**Magyar Nyelvi Bizottság Földrajzinév-Bizottság, 2003:** A földrajzi nevek helyesírása. *Akadémiai Kiadó, 2003.* 

**Márton Mátyás, 2008:** Egy elfelejtett magyar csoda: Perczel László földgömbje- az első "világtérképmű"? *Geodézia és Kartográfia folyóirat, LX. Évf. Budapest, 2008.* 

**Márton Mátyás, 1989**: A Kartográfiai Vállalat földgömbjei. *Geodézia és Kartográfia folyóirat, 40. évf., 1. szám, 1989; pp.: 42–48, 1 ábra* 

**Márton Mátyás–Kovács Pál, 1989:** Globes of the Cartographia. *In: Csáti Ernő [szerk.]: Hungarian Cartographical Studies, Hungarian National Committee, International Cartographic Association,Budapest, 1989; pp.: 61–69, 3 ábra* 

**Márton Mátyás, 1975:** Geofizikai földgömbök szerkesztése. *Diplomamunka, ELTE, Budapest, 1975.* 

**Márton Mátyás, 2008:** A vertikális generalizálás kérdései kisméretarányú térképek domborzatábrázolásánál. *Geodézia és Kartográfia folyóirat, LX. Évf. 2008/8. pp.: 23- 30. Budapest, 2008.* 

**Reader's Digest Válogatás, 2000:** Világtörténelmi Enciklopédia, Antarktisz szócikk, 36. oldal, *Reader's Digest Kiadó Kft. Budapest, 2000.* 

**Zentai László, 2000**: Számítógépes térképészet. *ELTE Eötvös Kiadó, Budapest, 2000.* 

#### *Elektronikus források:*

**Györffy János, 2010:** Rendszeres vetülettan, oktatási segédanyag. http://mercator.elte.hu/~gyorffy/jegyzete/altalano/alapfogalm/JEGYZE00.htm http://mercator.elte.hu/~gyorffy/jegyzete/altalano/torzulas/vet\_torz1.htm http://mercator.elte.hu/~gyorffy/jegyzete/kepzetes/valsik/JEGYZ\_VS3.htm http://mercator.elte.hu/~gyorffy/jegyzete/kepzetes/valheng/JEGYZ\_VH4.htm

**Márton Mátyás, 2008**: Megnyílt a Virtuális Glóbuszok Múzeuma. *Térinformatika Online 2008. május 9.*  http://terinformatikaonline.hu/index.php?option=com\_content&task=view&id=217&Itemid=46

**Márton Mátyás, Gede Mátyás, Zentai László, 2008:** Glóbuszok 3D-s előállítása. *Térinformatika On-line 2008. május 7.*  http://terinformatikaonline.hu/index.php?option=com\_content&task=view&id=215&Itemid=46

A honlapok utolsó megtekintése 2010. május 15.

*A felhasznált adatbázis forrása:* 

http://www.globalmapper.com - World Admin Boundaries.

**ADC World Map**. *American Digital Cartography. First Edition for MapInfo, USA, 1993.* 

## Melléklet

![](_page_48_Figure_1.jpeg)

1. számú melléklet: az országszínezéses glóbusz térképe négyzetes hengervetületben.

![](_page_49_Figure_0.jpeg)

2. számú melléklet: A domborzati gömb térképe négyzetes hengervetületben.

![](_page_50_Figure_0.jpeg)

3. számú melléklet: Az országszínezéses glóbusz nyomata.

![](_page_51_Figure_0.jpeg)

4. számú melléklet: A domborzati gömb nyomata.

5. számú melléklet: A kontinensek határvonalát tartalmazó nyomat kisgyermekek számára.

![](_page_52_Figure_1.jpeg)

6. számú melléklet: A kontinenshatárokat ábrázoló térképből készült virtuális gömb, VRML, és KML modellben.

![](_page_53_Figure_1.jpeg)